# PS6010 스토리지 배열 하드웨어 유지보수

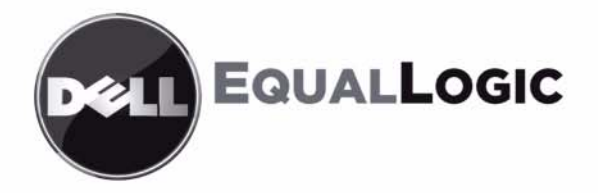

Copyright 2009 Dell, Inc. 저작권 본사 소유 .

Dell 은 Dell, Inc 의 상표입니다 .

EqualLogic 은 등록 상표입니다 .

본 지침에서 언급한 모든 상표 및 등록 상표는 각 소유자의 자산입니다 .

이 문서의 정보는 사전 통보 없이 변경될 수 있습니다 .

Dell 의 서면 승인 없이 어떠한 경우에도 무단 복제하는 것을 엄격히 금합니다 .

2009 년 11 월

부품 번호 : 110-6032-KO-R1

## <u>차례</u>

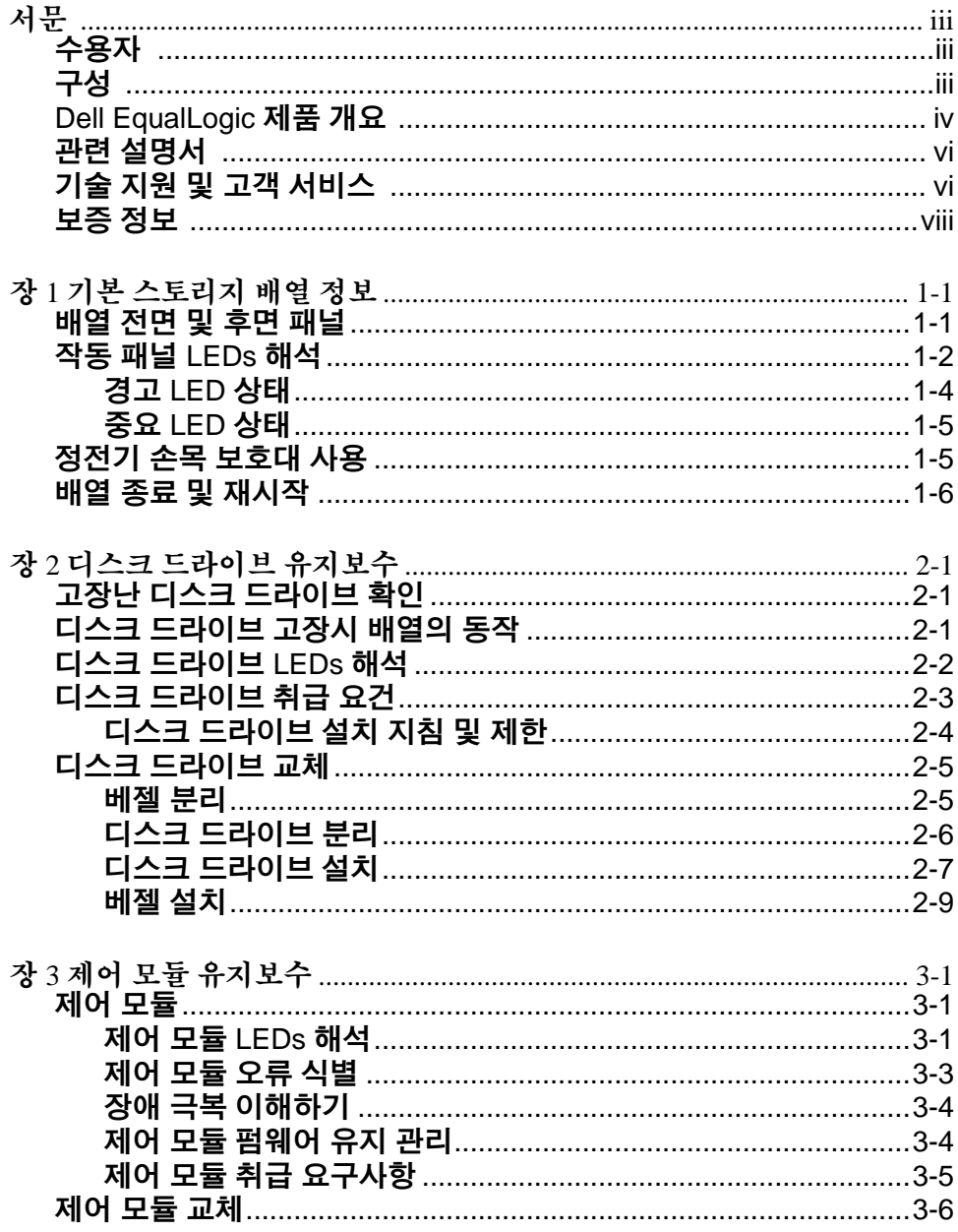

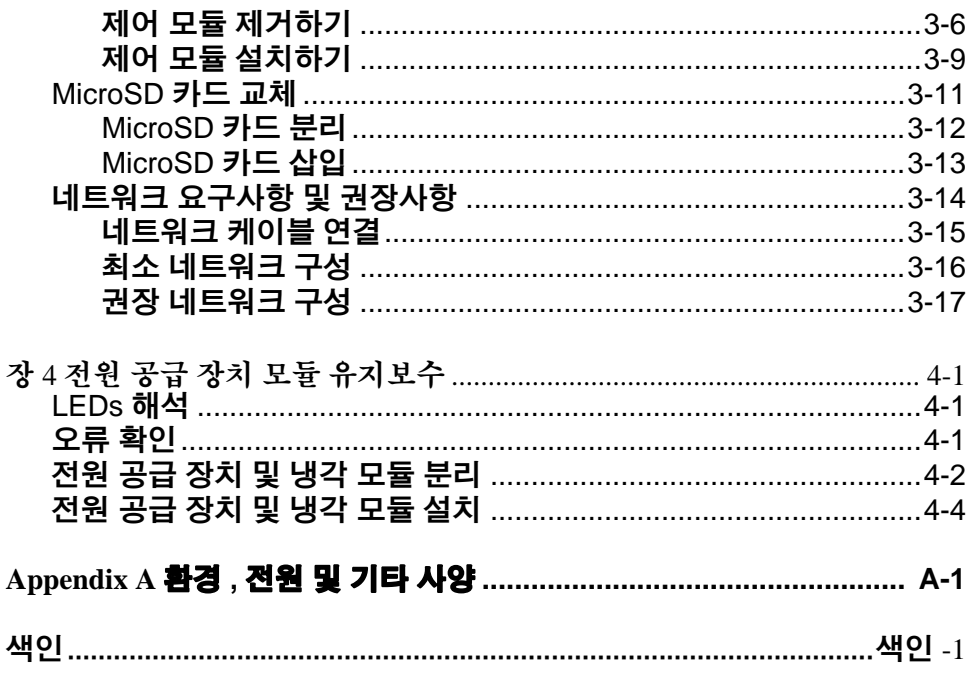

## <span id="page-4-0"></span>서문

본 설명서는 PS6010 스토리지 배열용 하드웨어 유지보수 방법을 설명합니 다 . 각각의 배열에는 핫 스왑이 가능한 전원 공급 장치 및 냉각 모듈 , 8 개 또 는 16 개의 RAID 보호 디스크 , 단일 또는 듀얼 핫 스왑이 가능한 제어 모듈 이 포함되어 있습니다 .

하나 이상의 PS 시리즈 배열로 , 크기에 관계없이 사용이 편리하고 경제적 부담이 없는 자체 관리가 가능한 iSCSI 스토리지 영역 네트워크 (SAN)인 PS 시리즈 그룹을 생성할 수 있습니다 .

### <span id="page-4-1"></span>수용자

본 설명서는 PS6010 하드웨어 유지보수 담당 관리자용으로 고안되었습니다 . 관리자가 네트워크 또는 스토리지 시스템에 대해 포괄적인 경험을 가지고 있 을 필요가 없습니다 . 그러나 , 그러한 경험이 있다면 다음 내용을 이해하는데 도움이 될 수 있습니다 :

- 기본 네트워크 개념
- 현재 네트워크 환경
- 사용자 디스크 스토리지 요구사항
- RAID 구성
- 디스크 스토리지 관리
- 주 : 이 설명서에 일반적인 네트워크 구성에서 PS 시리즈 배열을 사용하는 것에 대한 예가 포함되어 있기는 하지만 , 네트워크 설치에 대한 자세 한 정보는 설명서의 범위를 벗어난 것입니다 .

## <span id="page-4-2"></span>구성

이 설명서는 다음과 같이 구성되어 있습니다 :

- 1장, 기본 [스토리지](#page-10-2) 배열 정보, 배열 전면 및 후면 패널, LEDs 해석 방 법 , 정전기 손목 보호대 사용 방법 , 배열 종료 및 재시작 방법을 설명합 니다 .
- 2 장 . *디스크 드라이브 [유지보수](#page-18-3)* . 디스크 설치 및 분리 방법을 설명합니다 .
- 3 장 , *제어 모듈 [유지보수](#page-28-3)* , 제어 모듈 설치 및 유지보수 방법을 설명합니 다 . 네트워크 케이블을 제어 모듈에 연결해 성능 및 가용도를 높일 수 있 는 최선의 방법을 설명합니다 .
- 4장, *전원 공급 장치 모듈 [유지보수](#page-46-3)*, 배열에 전원 및 냉각 기능을 제공 하는 모듈을 설치 및 분리하는 방법을 설명합니다 .
- 부록 A, *[환경](#page-52-1), 전원 및 기타 사양,* PS6010 배열에 대한 사양을 설명합니다 .

## <span id="page-5-0"></span>**Dell EqualLogic** 제품 개요

Dell EqualLogic™ PS 시리즈 스토리지 제품에 관심을 가져 주셔서 감사합니 다 . PS 시리즈 제품이 구성하고 관리하기에 간단하고 직관적이라는 사실을 확인할 수 있을 것이라 생각합니다 .

PS 시리즈 배열은 성능 및 네트워크 로드 밸런싱을 자동화하여 자원을 최적화 합니다 . 또한 , PS 시리즈 배열은 포괄적인 배열 관리 소프트웨어 , 호스트 소 프트웨어 , 무료 펌웨어 업데이트를 제공합니다 . 다음의 부가가치 특징과 제 품은 PS 시리즈 배열과 통합되어 있으며 추가 비용 없이 사용이 가능합니다 :

#### **PS** 시리즈 소프트웨어

- 펌웨어 각각의 배열에 설치되어 있는 PS 시리즈 펌웨어를 통해 스토리 지 환경을 관리할 수 있으며 , 오류나 재난이 발생한 경우 배열에 저장된 데이터를 보호할 수 있도록 볼륨 스냅샷 , 복사 (cloning), 복제 (replication) 와 같은 기능을 제공합니다 .
- 그룹 관리자 GUI (Group Manager GUI): 그룹 관리를 위한 그래픽 사용자 인터페이스를 제공합니다 .
	- 그룹 관리자 CLI (Group Manager CLI): 그룹 관리를 위한 명령행 인터 페이스를 제공합니다
- 수동 전송 유틸리티 (Manual Transfer Utility MTU) Windows 및 Linux 체 제에서 실행하고 물리적 매체를 사용해 대용량 데이터를 복제 파트너에 게 확실히 전송할 수 있도록 합니다 . 이를 통해 복제를 용이하게 하고 네 트워크 정체를 예방합니다 .

#### **Windows** 용 호스트 소프트웨어

- 호스트 통합 툴
	- 원격 설치 마법사 (Remote Setup Wizard; RSW): 새로운 PS 시리즈 배열 을 초기화하고 , PS 시리즈 그룹에 대한 호스트 연결을 구성하며 , 다 중경로를 구성하고 관리합니다 .
	- 다중경로 입출력 장치 특이적 모듈 (Multipath I/O Device Specific Module; MPIO DSM): PS 시리즈 네트워크 로드 밸런싱을 파악하고 있 고 PS 시리즈 볼륨에 대한 호스트 연결에 도움을 주는 연결 인식 모듈 을 포함합니다 .
	- VSS 및 VDS 제공업체 서비스 : 협력업체 백업 소프트웨어 제공업체들 이 오프 호스트 백업을 수행할 수 있도록 해줍니다 .
	- 자동 스냅샷 관리자 /Microsoft Edition (ASM/ME): SQL Server, Exchange Server, Hyper-V, NTFS 파일 공유와 같이 지원되는 응용프로 그램의 PS 시리즈 스냅샷 , 복사 (cloning), 복제 (replication) 를 사용하 여 중요한 응용프로그램 데이터의 기반 시점 (point-in-time) SAN 보호 기능을 제공합니다 .
- SAN HeadQuarters (SANHQ): 다수의 PS 시리즈 그룹에 대한 다중 방식의 모니터링 , 과거의 성능 추세 및 이벤트 보고 기능을 제공합니다 .

#### **VMware** 용 호스트 소프트웨어

- Storage Adapter for Site Recovery Manager (SRM): SRM 은 완전한 SRM 통 합을 위해 PS 시리즈 복사 (replication) 를 파악하고 인식할 수 있습니다 .
- Auto-Snapshot Manager/VMware Edition (ASM/VE): 관리자가 가상 센터 (Virtual Center) 폴더 , 데이터스토어 , 가상 머신의 스마트 복사 (Smart Copy) 를 보호할 수 있도록 VMware 가상 센터 및 PS 시리즈 스냅샷과 통 함됩니다 .

Current Customers Please Note: 위에 제시된 도구와 소프트웨어의 최신 버전 을 실행할 수 없습니다 . PS 시리즈 배열에 대한 유효한 보증이나 지원 계약 에 동의한 경우 , 사용 가능한 최신 업데이트와 새로운 발행정보를 제공받을 수 있습니다 .

## <span id="page-7-0"></span>관련 설명서

PS 시리즈 배열 , 그룹 , 볼륨 , 배열 소프트웨어 , 호스트 소프트웨어에 관한 자세한 내용은 다음의 설명서를 참조하십시오 :

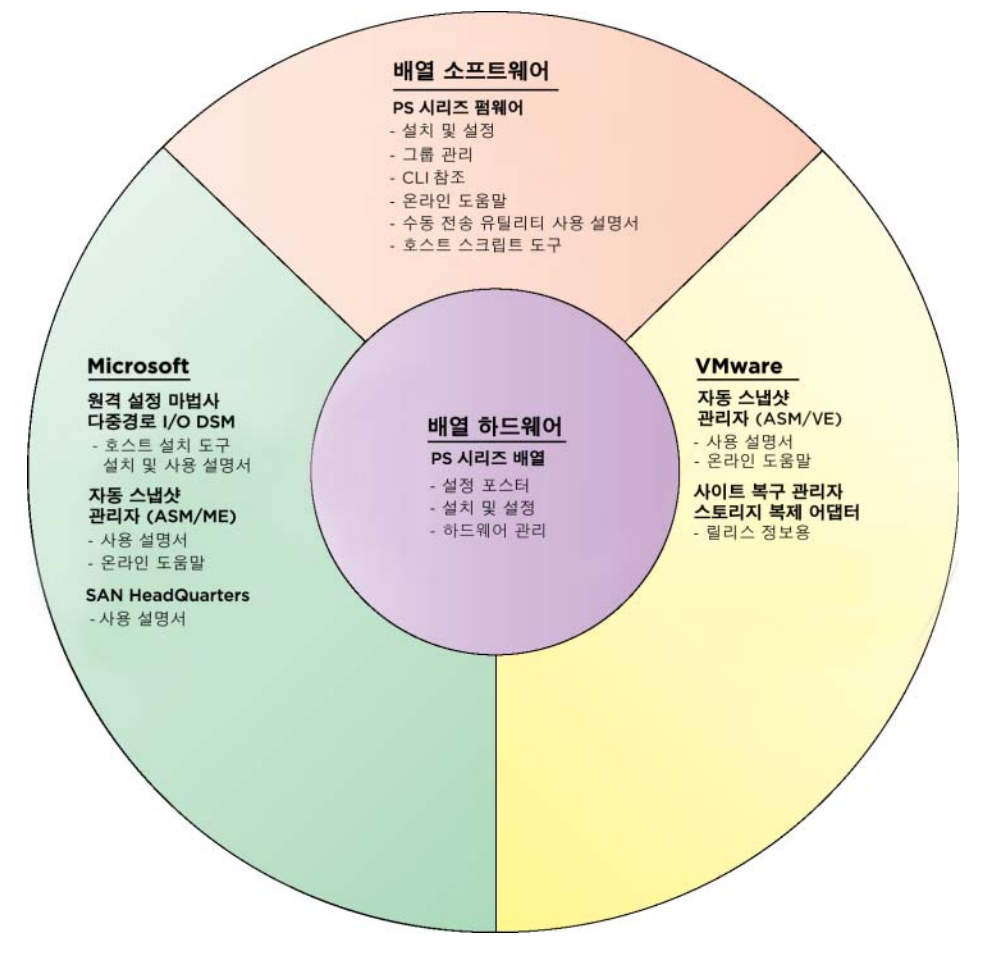

## <span id="page-7-1"></span>기술 지원 및 고객 서비스

Dell 지원 서비스는 PS 시리즈 SAN 배열 질문에 대한 답변을 제공합니다 . 전화를 걸어 문의하기 전에 특급 서비스 코드를 알아둡니다 . Dell 자동 응답 지원 전화 시스템은 이 코드를 사용하여 보다 효율적으로 고객의 전화 문의 를 처리합니다 .

#### **Dell** 에 문의하기

Dell 은 다양한 온라인 및 전화 기반의 지원과 서비스 옵션을 제공합니다 . 제 공 여부는 국가 / 지역과 제품에 따라 차이가 있으며 일부 서비스는 소재 지 역에서 사용하지 못할 수 있습니다 .

미국 고객의 경우 800-945-3355 로 전화하십시오 .

주 : 인터넷 연결을 사용할 수 없는 경우에는 제품 구매서 , 포장 명세서 , 청 구서 또는 Dell 제품 카탈로그에서 연락처 정보를 찾을 수 있습니다 .

판매 , 기술 지원 또는 고객 서비스 문제와 관련하여 Dell 에 문의하려면 다음 의 절차를 사용하십시오 :

- 1. support.dell.com 을 방문합니다 .
- 2. 창 하단의 Choose A Country/Region ( 국가 / 지역 선택해주세요 ) 드롭다 운 메뉴에서 한국을 선택합니다 .
- 3. 창 왼쪽에서 Contact Us ( 문의하기 ) 를 클릭합니다 .
- 4. 필요에 따라 해당 서비스 또는 지원 링크를 선택합니다 .
- 5. Dell 에 문의하는 데 편리한 방법을 선택합니다 .

#### 온라인 서비스

다음 웹 사이트에서 Dell 제품 및 서비스에 대해 알아볼 수 있습니다 .

- www.dell.com
- www.dell.com/ap ( 아시아 / 태평양 지역 국가 전용 )
- www.dell.com/jp ( 일본 전용 )
- www.euro.dell.com ( 유럽 전용 )
- www.dell.com/la ( 라틴 아메리카 국가 전용 )
- www.dell.ca ( 캐나다 전용 )

다음 웹사이트를 통해 Dell 지원에 액세스할 수 있습니다 :

- support.dell.com
- support.dell.com/EqualLogic
- support.jp.dell.com ( 일본 전용 )
- support.euro.dell.com (유럽 전용)

## <span id="page-9-0"></span>보증 정보

PS6010 배열 보증서는 배송상자에 포함되어 있습니다 . 보증서 등록에 관한 정보는 , support.dell.com/EqualLogic 을 방문하시기 바랍니다 .

## <span id="page-10-2"></span><span id="page-10-0"></span>**1** 기본 스토리지 배열 정보

이 장에는 PS6010 스토리지 배열에 대한 기본 정보가 포함되어 있습니다 .

## <span id="page-10-1"></span>배열 전면 및 후면 패널

<span id="page-10-4"></span>PS6010 배열의 전면은 그림 [11, PS6010](#page-10-3) 전면 패널 ( 베젤 포함 ) 및 그림 12, PS6010 전면 패널 ( 베젤 비포함 ) 에 제시되어 있습니다 .

<span id="page-10-3"></span>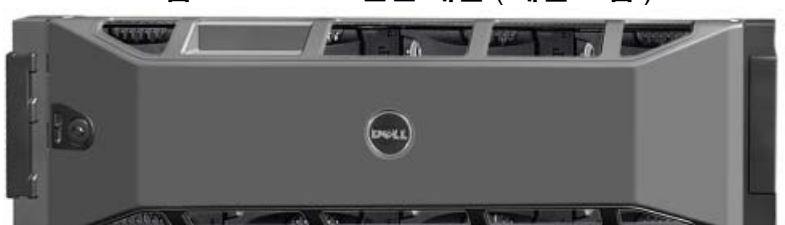

그림 11: **PS6010** 전면 패널 ( 베젤 포함 )

그림 12: **PS6010** 전면 패널 ( 베젤 비포함 )

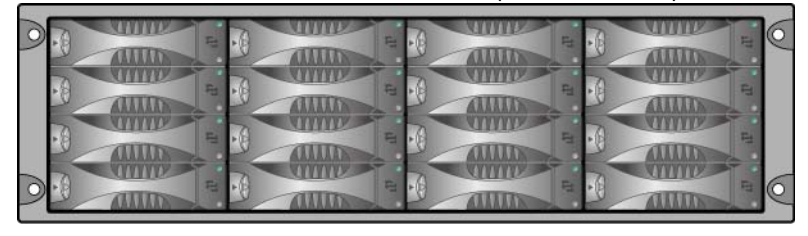

디스크 드라이브는 베젤을 제거한 후 전면에서 액세스가 가능합니다 . 디스 크 드라이브에 관한 세부 정보는 2 [장을](#page-18-3) 참조하십시오 .

PS6010 후면 구성요소는 그림 [13, PS6010](#page-11-1) 후면 패널에 제시되어 있고 표 [1-1](#page-11-2) 에 설명되어 있습니다 .

<span id="page-11-6"></span><span id="page-11-3"></span><span id="page-11-1"></span>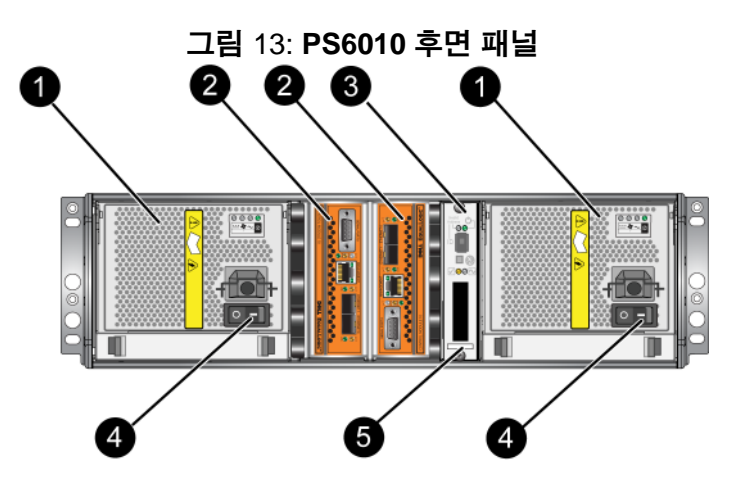

표 1-1: 후면 패널 세부사항 설명

<span id="page-11-2"></span>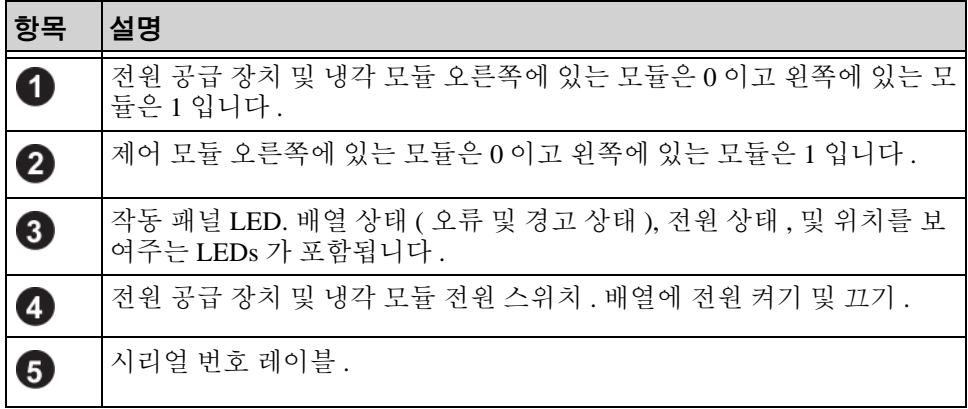

## <span id="page-11-5"></span><span id="page-11-0"></span>작동 패널 **LEDs** 해석

<span id="page-11-7"></span>작동 패널은 배열 하드웨어 구성요소를 모니터합니다 . 패널은 중복되어 있 지 않지만 , 오류가 발생하더라도 배열은 계속 작동합니다 . 작동 패널 유지 보수에 관한 정보는 배열 지원 서비스 제공업체에 문의하십시오 .

<span id="page-11-4"></span>그림 14, 작동 [패널은](#page-12-0) 작동 패널 LEDs 를 보여주며 , 이는 주의가 필요한 오 류 및 상태를 경고합니다 . 표 [1-2](#page-12-1) 는 LEDs 를 설명합니다 . 배열 지원 서비스 제공업체에 심각한 문제를 보고합니다 .

<span id="page-12-0"></span>기타 배열 LEDs 에 관한 정보는 , 2-2 페이지의 디스크 [드라이브](#page-19-1) *LEDs* 해석 , 3-1 [페이지의](#page-28-4) 제어 모듈 *LEDs* 해석 , 및 4-1 [페이지의](#page-46-4) *LEDs* 해석 을 참조하십 시오 .

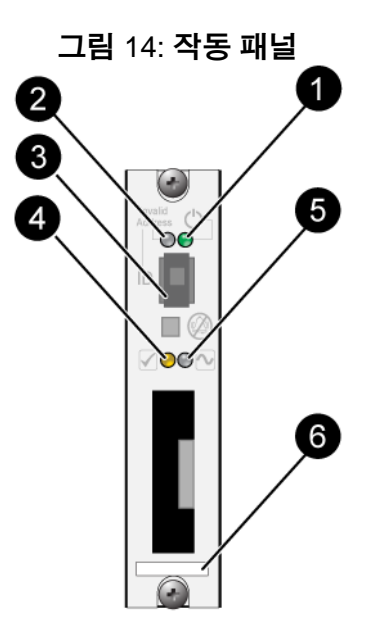

표 1-2: 작동 패널 설명

<span id="page-12-1"></span>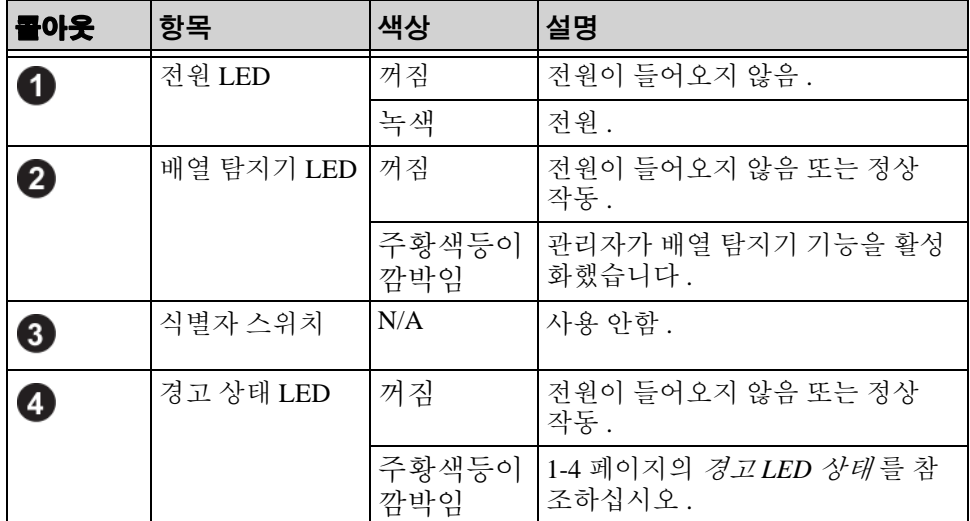

<span id="page-13-1"></span>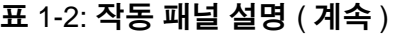

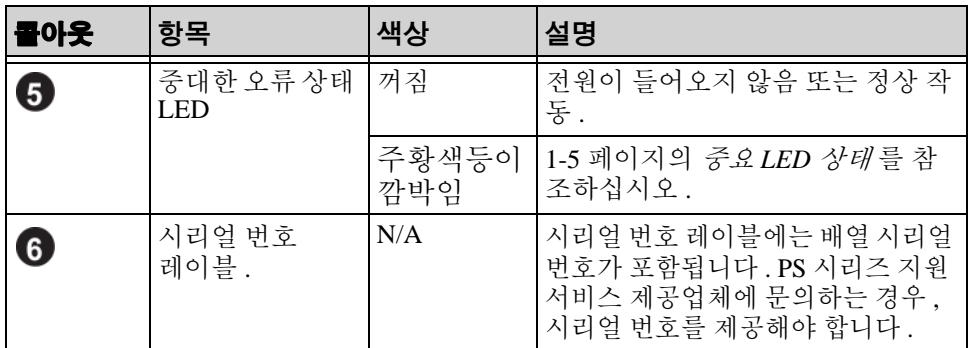

#### <span id="page-13-0"></span>경고 **LED** 상태

경고 LED 가 주황색으로 깜박이는 경우 , 다음 중 하나 이상이 발생한 것입 니다 :

- RAID 세트 성능이 저하되었지만 정상 작동 .
- RAID 세트 ( 볼륨 레벨 ) 블록 유실 .
- 구성요소 온도가 한계에 가까움 .
- 팬에 오류가 발생하거나 팬 RPMs 이 한계를 초과한 상태 .
- 전원 공급 장치가 설치되지 않았거나 전원이 공급되지 않음 .
- 캐시 배터리 충전량이 72 시간 이하임 .
- 제어 모듈이 1 개만 설치되었거나 제어 모듈에 장애가 발생 .
- 제어 모듈에 RAM 이 불충분함 .
- 동기화 활성 및 보조 제어 모듈 .
- 제어 모듈간에 통신이 이루어지지 않음 .
- 설치한 예비 디스크에 RAID 세트의 디스크를 교체할 정도의 용량이 없음.
- 중대한 영향을 주지 않은 하드웨어 구성요소에 오류 발생 .
- 실시간 클럭 배터리 낮음 .

## <span id="page-14-0"></span>중요 **LED** 상태

중요 LED 가 주황색으로 깜박이는 경우 , 다음 중 하나 이상이 발생한 것입 니다 ·

- RAID 가 정상적으로 작동하지 않음 .
- 로스트 블록 테이블이 가득참 .
- 배열 온도가 상한값 또는 하한값을 초과한 상태.
- 제어 모듈 캐시 데이터 유실 .
- 냉각 모듈이 설치되지 않음.
- 냉각 모듈의 2 개 패 모듈 모두에 오류 발생.
- 캐시 배터리 온도가 너무 높아 배터리 충전할 수 없음.
- NVRAM 코인 셀 배터리에 오류 발생 .
- 캐시는 설치한 어떤 디스크에 속하지 않은 데이터를 포함함 .
- 하나 이상의 유효한 RAID 세트가 배열에 존재함 .
- 제어 모듈이 다른 모델임 .
- 중대한 영향을 주는 하드웨어 구성요소에 오류 발생 .
- 작동 패널에 오류가 발생하거나 설치되지 않음 .
- <span id="page-14-2"></span>• 배열 구성요소를 모니터하는 스토리지 인클로저 프로세서에 오류 발생 .

## <span id="page-14-1"></span>정전기 손목 보호대 사용

<span id="page-14-4"></span><span id="page-14-3"></span>배열 섀시 , 디스크 드라이브 또는 제어 모듈을 취급할 때 , 정전기 방전을 예 방하기 위해 정전기 보호 장치를 반드시 사용해야 합니다 .

정전기 손목 보호대는 배열 배송 상자에 제공됩니다 .

손목 보호대를 사용하려면 :

1. 코일 코드의 강철 스냅을 탄력 밴드의 스터드에 연결합니다 . 그림 15, 정 전기 손목 보호대 사용을 참조하십시오 .

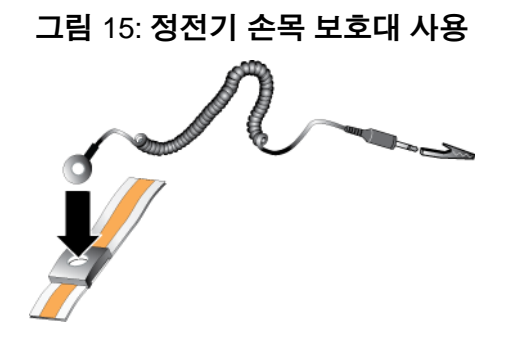

- 2. 밴드를 손목에 단단히 감아 부착합니다 .
- 3. 바나나 플러그를 접지부에 연결하거나 플러그를 악어클립에 부착하고 ESD 매트나 접지된 장비의 금속 프레임과 같은 접지된 장치에 클립을 연결합니다.

#### <span id="page-15-1"></span><span id="page-15-0"></span>배열 종료 및 재시작

PS6010 배열에는 중복적이고 , 핫 스왑이 가능한 디스크 드라이브 , 전원 공 급 장치 및 제어 모듈 ( 듀얼 제어 모듈 배열의 경우 ) 이 포함됩니다 . 정상 작 동을 하는 구성 요소가 있는 경우 , 작동에 영향을 미치지 않고 중복되는 구 성 요소를 제거할 수 있습니다 . 그렇지 않은 경우 , 구성 요소를 제거하기 전 에 완전히 배열을 종료하고 전원을 끌 것을 권장합니다 .

- <span id="page-15-2"></span>주 : 배열을 종료하면 배열이 성공적으로 재시작 될 때까지 배열의 데이터 와 함께 볼륨이 오프라인으로 설정됩니다 . 이러한 작업은 볼륨에 연 결된 초기자에 영향을 미칠 수 있습니다 .
- 1. 다음 중 한 절차를 실행하십시오 :
	- 텔넷 또는 SSH 를 사용하여 배열의 네트워크 인터페이스에 지정된 기능적 IP 주소에 연결합니다 . 그룹 IP 주소에 연결하지 마십시오 .
	- 배열과 함께 제공된 널 모뎀 케이블을 사용하여 활성 제어 모듈 (ACT LED 가 녹색 ) 의 직렬 포트 0 을 콘솔 또는 터미널 에뮬레이터 가 실행중인 컴퓨터에 연결합니다 .

직렬 라인의 특징이 다음과 같은지 확인하십시오 :

- 9600 보드
- 1 개의 STOP 비트
- 패리티 없음
- 데이터 비트 : 8
- 흐름제어 없음
- 2. 예를 들어 , grpadmin 계정과 같이 읽기 쓰기 액세스가 가능한 계정에 로그인합니다.
- 3. 다음과 같이 shutdown 명령을 입력합니다 .

```
login: grpadmin
Password:
```
Welcome to Group Manager

Copyright 2001-2009 Dell, Inc.

group1> **shutdown**

배열 종료를 위해 직렬 연결을 사용하는 경우 , " 아무 키나 누르십시오 " 메 시지가 나타날 때 전원을 끄는 것이 안전합니다 . ( 아무 키나 누르면 제어 모 듈이 재시작됩니다 .)

네트워크 연결을 사용하는 경우 , 배열이 완전히 종료되기 전에 세션의 연결 이 끊어집니다 . 각각의 제어 모듈의 CACT LED 가 배열의 전원을 끄기 전에 꺼져 있는지 ( 점등되지 않은 상태인지 ) 확인합니다 .

배열 유지보수를 수행한 후 , 배열에 대한 전원을 끌 수 있습니다 . 배열 재시 작이 완료되면 , 구성원과 볼륨이 온라인 상태로 설정됩니다 .

## <span id="page-18-3"></span><span id="page-18-0"></span>**2** 디스크 드라이브 유지보수

<span id="page-18-6"></span>배열에는 직렬 부착 SCSI (SAS) 또는 직렬 ATA (SATA) 인 핫스왑이 가능한 디스크 드라이브가 최대 16 개 포함되어 있습니다 . 디스크 드라이브 유지보 수 항목들은 SAS 및 SATA 디스크 드라이브에 모두 적용됩니다 .

## <span id="page-18-1"></span>고장난 디스크 드라이브 확인

<span id="page-18-5"></span>디스크 드라이브 오류는 다음과 같이 표시됩니다 :

- 디스크 드라이브의 LEDs. 2-2 [페이지의](#page-19-0) 디스크 드라이브 *LEDs* 해석 을 참조하십시오 .
- 콘솔 , 이벤트 로그 또는 그룹 관리자 GUI 경보 패널에 표시된 메시지는 디스크 드라이브 오류를 설명합니다 .
- GUI 멤버 디스크 창 또는 CLI member select show disks ( 멤버 선택 보기 디스크 ) 명령 결과가 디스크 드라이브 오류로 표시됩니다 .

## <span id="page-18-2"></span>디스크 드라이브 고장시 배열의 동작

<span id="page-18-4"></span>배열이 디스크 드라이브 오류를 처리하는 방식은 예비 디스크 드라이브의 이용 가능 여부와 고장난 디스크 드라이브를 포함하고 있는 RAID 세트 성능 의 저하 여부에 따라 달라집니다 .

예를 들면 다음과 같습니다 .

- 예비 디스크 드라이브를 사용할 수 있는 경우 , 고장난 디스크가 교체됩 니다 . 재구성이 완료되면 성능은 정상이 됩니다 .
- 예비 디스크 드라이브를 사용할 수 없고 고장난 디스크 드라이브가 이전 에 디스크 드라이브 오류가 없었던 RAID 세트에 위치하는 경우 , RAID 세트의 성능이 저하될 수 있습니다 . 성능이 손상될 수 있습니다 .
- 예비 디스크 드라이브를 사용할 수 없고 고장난 디스크 드라이브가 이미 성능이 저하된 RAID 세트에 위치하는 경우 , 데이터 손실이 발생될 수 있으며 백업 디스크 드라이브에서 복구해야 합니다 .
- 디스크 드라이브가 고장난 경우 , 고장난 디스크 드라이브를 배열에서 제거하고 재설치하지 마십시오 . 반드시 교체해야 합니다 .

## <span id="page-19-1"></span><span id="page-19-0"></span>디스크 드라이브 **LEDs** 해석

그림 21, 디스크 드라이브 넘버링은 배열에서 디스크 드라이브의 방향 설정 방법과 넘버링 방법을 설명합니다 .

#### <span id="page-19-3"></span>그림 21: 디스크 드라이브 넘버링

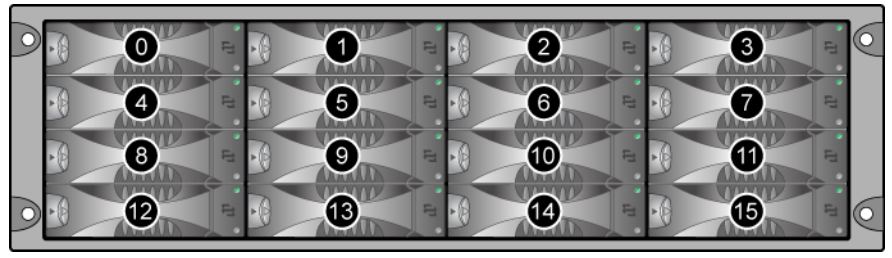

디스크 드라이브 부품은 그림 22, 디스크 드라이브 세부사항에서 제시하고 표 2-1 에서 설명합니다 .

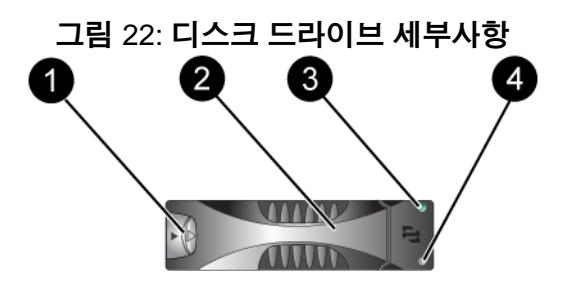

<span id="page-19-2"></span>표 2-1: 디스크 드라이브 세부사항 설명

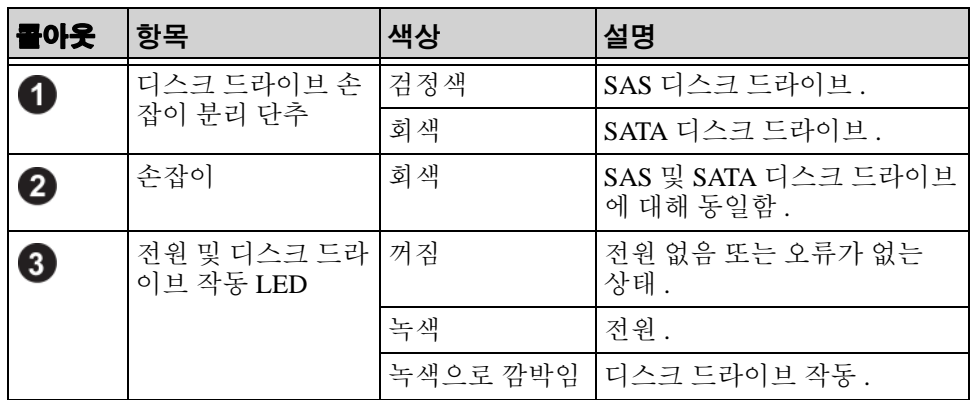

#### 표 2-1: 디스크 드라이브 세부사항 설명 ( 계속 )

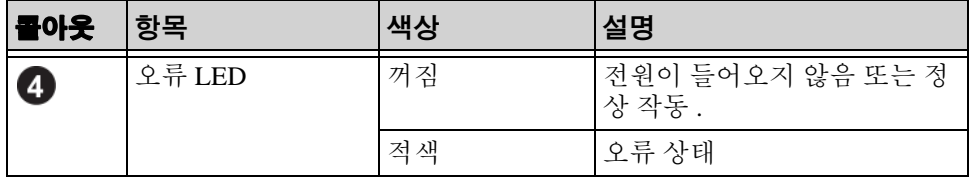

## <span id="page-20-0"></span>디스크 드라이브 취급 요건

<span id="page-20-1"></span>디스크 드라이브를 다음과 같이 취급합니다 :

- 드라이브를 올바르게 보관합니다 **.** 제공시 디스크 드라이브가 들어있던 포장에 교체용 디스크 드라이브를 보관하십시오 . 디스크 드라이브를 쌓 거나 디스크 드라이브 상단에 물건을 올려 놓지 마십시오 .
- 디스크 드라이브를 정전기 방전으로부터 보호하십시오 **.** 정전기 방전으 로부터 보호를 받지 못하는 경우 , 디스크 드라이브 취급시 정전기 손목 보호대를 착용하십시오 . 1-5 [페이지의](#page-14-2) 정전기 손목 보호대 사용 을 참조 하십시오 .
- 디스크 드라이브를 주의하여 취급하십시오 **.** 캐리어 또는 손잡이의 플라 스틱 부분을 이용하여 디스크 드라이브를 잡습니다. 디스크 드라이브를 떨어뜨리거나 충격을 가하거나 혹은 슬롯에 드라이브를 강제로 밀어넣 지 마십시오 .
- 디스크 드라이브를 실온으로 만든 후 설치하십시오 **.** 예를 들어 , 배열에 설치하기 전에 디스크 드라이브를 야간에 방치합니다 .
- 디스크 드라이브 슬롯을 비워두지 마십시오 **.** 배열의 각 디스크 드라이 브 슬롯에는 디스크 드라이브 조립품 또는 빈 캐리어가 반드시 포함됩니 다 . 디스크 슬롯이 비어 있는 상태로 배열을 작동하는 경우 , 보증서 및 지원 계약서가 무효화됩니다 .
- ( 예비 디스크 드라이브를 제외한 ) 정상 작동하는 디스크 드라이브를 배 열에서 분리하지 마십시오**.** 디스크 드라이브가 예비 디스크 드라이브가 아닌 경우 , RAIDset 성능이 저하될 수 있습니다 . 예비 디스크 드라이브 를 분리한 경우 , 가능한 신속하게 교체하십시오 .
- 캐리어에서 디스크 드라이브를 분리하지 마십시오 **.** 이 경우 보증이 무 효가 되며 지원 서비스를 제공받을 수 없습니다 .
- 운송 포장재를 보관해 둡니다 **.** 고장난 디스크 드라이브를 교체용 디스 크 드라이브가 제공된 패키지에 담아 배열 지원 서비스 제공업체에 반송 합니다 . 허가받지 않은 패키지에 디스크 드라이브를 포장하여 반환할 경우 보증이 무효가 될 수 있습니다 .

## <span id="page-21-0"></span>디스크 드라이브 설치 지침 및 제한

- 고장난 디스크를 가능한 빨리 교체해 가장 높은 가용성을 제공하십시오 .
- 용량 , 속도 , 스핀 속도가 동일한 디스크 드라이브만을 배열에 설치하십 시오 . 손잡이 분리 버튼의 색상은 디스크 드라이브 유형을 나타냅니다 (SAS 는 검정색 ; SATA 는 회색 ).
- 손잡이 분리 버튼이 외쪽을 향하고 디스크 드라이브가 그림 21, 디스크 드라이브 넘버링과 같은 방향이 되도록 합니다 .
- 배열에 다른 크기의 디스크 드라이브를 사용할 수 있습니다 . 그러나 , 배 열의 가장 작은 디스크 드라이브가 각각의 디스크 드라이브에서 얼마나 많은 공간을 사용할 지 결정합니다 . 예를 들어 , 가장 작은 크기의 디스 크 드라이브 용량이 400GB 인 경우 , 각각의 디스크 드라이브에서 사용 가능한 공간은 400GB 수준입니다 .
- 손잡이를 누르기 전에 디스크 드라이브가 섀시에 완전히 삽입되도록 합 니다 .
- 올바르게 설치된 경우 , 디스크 드라이브 높이가 배열 전면과 동일해집 니다 . 디스크 드라이브가 배열에서 튀어나온 경우 , 디스크 드라이브를 재설치하십시오 .
- 설치 후 , 디스크 드라이브 전원 LED ( 상단 ) 이 녹색이거나 녹색이 깜박 이는지 확인한니다 .
- 디스크 드라이브를 삽입하고 디스크 드라이브가 자동으로 RAID 세트를 구성하는데까지 2 분 정도 걸립니다 . 2 분 정도의 시간 간격으로 다중 디 스크 드라이브가 배열에 동시에 구성됩니다 . 이는 단일 디스크 드라이 브를 설치하고 , 구성하고 , 해당 과정을 반복하는 것보다 효율적입니다 . 예를 들어, 디스크 드라이브를 설치하면, 타이머가 시작됩니다. 다른 디스크 드라이브를 설치하지 않을 경우, 디스크 드라이브는 2분 정도의 시간이 경과된 후 구성됩니다 . 2 분이 지나기 전에 또 다른 디스크 드라 이ㅂ를 석치하면 타이머가 재시작됩니다 .
- RAID 재구성 또는 확인 과정에서 디스크 드라이브를 설치하면 , 작동이 완료될 때까지 새로운 디스크 드라이브가 구성되지 않습니다 .

#### <span id="page-22-3"></span><span id="page-22-0"></span>디스크 드라이브 교체

오류가 발생한 디스크 드라이브의 전체적인 교체 과정은 다음과 같습니다 :

- 1. 베젤을 분리합니다 .
- 2. 오류가 발생한 드라이브를 분리합니다 .
- 3. 교체용 드라이브를 설치합니다 .
- 4. 베젤을 장착합니다 .

다음 절에서는 각 단계를 보다 자세하게 설명합니다 .

#### <span id="page-22-1"></span>베젤 분리

베젤은 잠금 장치와 함께 제공되며 , 잠금 장치는 디스크 드라이브가 변경되 거나 뜻하지 않게 분리되지 않도록 합니다 .

베젤의 잠금 장치를 해제하고 분리하려면 :

1. 베젤 키를 삽입하고 시계 방향으로 돌려 베젤을 잠금 해제합니다 . 그림 23, 베젤 잠금 해제를 참조하십시오 .

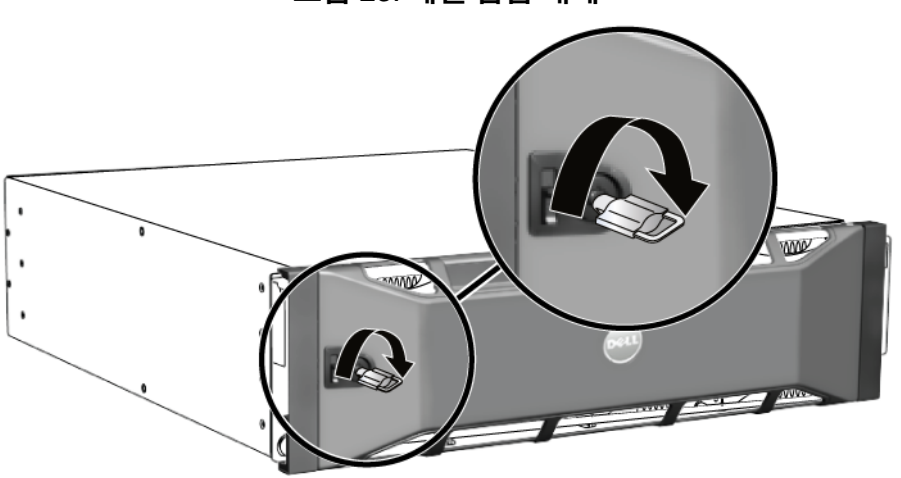

2.   베젤 분리 래치를 밀어 올려 섀시에서 베젤을 분리합니다. 그림 24, *베젤* 분리 래치 누르기를 참조하십시오 .

#### <span id="page-22-2"></span>그림 23: 베젤 잠금 해제

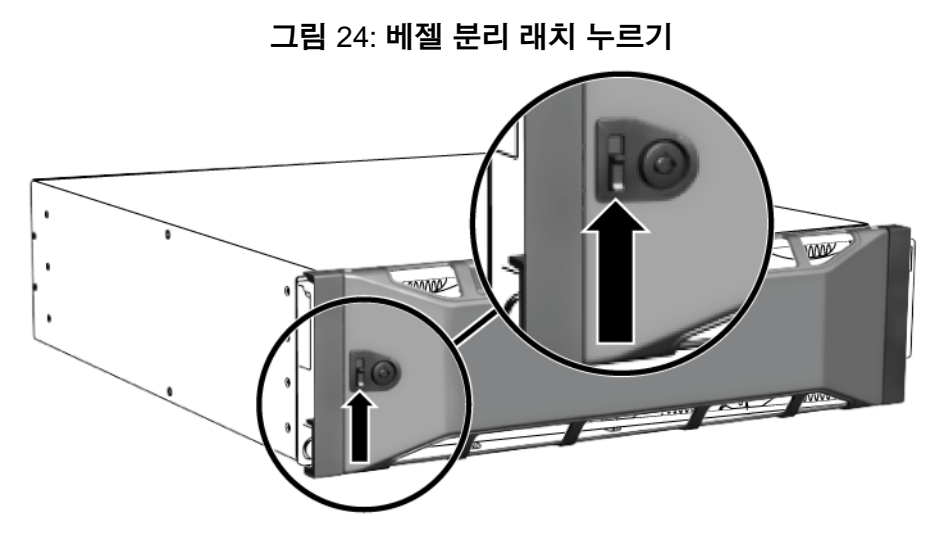

3. 베젤을 잡고 섀시에서 밖으로 당깁니다 . 그림 25, 섀시에서 베젤 분리를 참조하십시오 .

그림 25: 섀시에서 베젤 분리

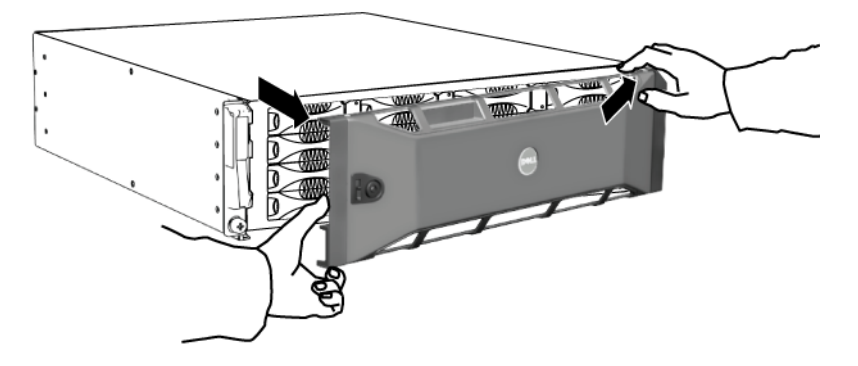

### <span id="page-23-0"></span>디스크 드라이브 분리

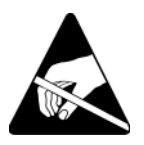

- 1. 디스크 드라이브를 취급할 때 정전기 보호 장치를 착용하십시오 . 1-5 [페이지의](#page-14-2) 정전기 손목 보호대 사용 을 참조하십시오 .
- 2. 손잡이 분리 버튼을 화살표 방향대로 왼쪽으로 눌러 , 손잡이를 분리합 니다.

3. 손잡이를 잡고 디스크 드라이브를 2.5 cm (1 인치 ) 슬롯에서 당깁니다 . 그림 26, 디스크 드라이브 분리를 참조하십시오 .

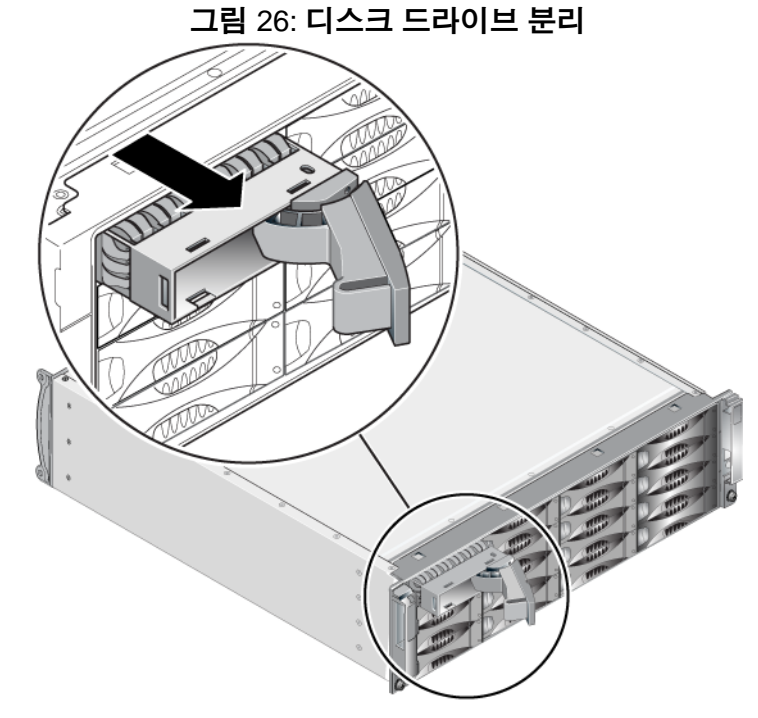

- 4. 헤드가 정지하도록 30 초를 기다립니다 . ( 빈 캐리어를 분리할 때는 해 당되지 않습니다 .)
- 5. 디스크 드라이브를 슬롯에서 더 당기고 손잡이를 재설치합니다 . 딸깍하 는 소리가 들립니다 . 디스크 드라이브를 배열에서 완전히 당깁니다 .
- 6. 드라이브를 정전기 방전 보호가 되는 평평한 표면에 놓으십시오 .

#### <span id="page-24-0"></span>디스크 드라이브 설치

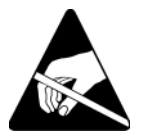

1. 디스크 드라이브를 취급할 때 정전기 보호 장치를 착용하십시오 . 1-5 [페이지의](#page-14-2) 정전기 손목 보호대 사용 을 참조하십시오 .

<span id="page-25-1"></span>디스크 드라이브 또는 빈 캐리어를 설치하려면 :

- 1. 손잡이 분리 버튼을 왼쪽으로 향하게 한 상태에서 플라스틱 캐리어로 디 스크 드라이브를 잡고 , 디스크 드라이브를 부분적으로 슬롯에 밀어 넣 습니다.
- 2. 손잡이 분리 버튼을 눌러 디스크 손잡이를 분리합니다 . 손잡이를 엽니다 .
- 3. 모서리의 손잡이를 이용해 디스크 드라이브를 슬롯에 완전히 밀어 넣는 동시에 딸깍 소리가 들릴 때까지 손잡이를 밉니다 . 그림 27, [디스크](#page-25-0) 드라 이브 [손잡이](#page-25-0) 닫기를 참조하십시오 .

<span id="page-25-0"></span>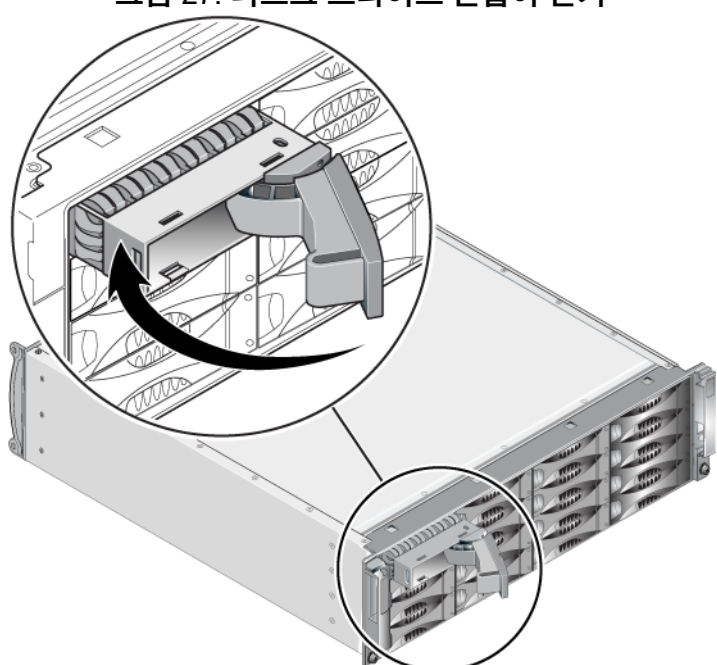

그림 27: 디스크 드라이브 손잡이 닫기

<span id="page-25-2"></span>새 디스크 드라이브가 작동하는지 2-2페이지의 디스크 [드라이브](#page-19-0) *LEDs* 해석 에 설명된대로 전면 패널의 LEDs 를 검사해 확인합니다 . 또한 , GUI 멤버 디 스크 창과 CLI member select show disks ( 멤버 선택 보기 디스크 ) 명령 의 결과를 확인합니다 .

#### <span id="page-26-0"></span>베젤 설치

모든 교체용 디스크 드라이브 또는 보호물을 설치한 후 , 베젤을 재설치하고 잠급니다 .

1. 배열의 전면을 마주하고 베젤 오른쪽을 섀시 오른쪽에 맞춥니다 .

- 2. 베젤의 왼쪽이 섀시와 맞물릴 때까지 섀시쪽으로 베젤을 누릅니다 .
- 3. 베젤 키를 삽입하고 시계 반대 방향으로 돌려 베젤을 잠금니다 .
- 4. 키를 안전한 장소에 보관하십시오 .

## <span id="page-28-3"></span><span id="page-28-0"></span>**3** 제어 모듈 유지보수

<span id="page-28-8"></span><span id="page-28-7"></span>PS6010 배열에는 1 개 또는 2 개의 핫 스왑 가능 타입 10 제어 모듈의 포함되 어 있습니다 . 배열 작동에는 기능적 제어 모듈 1 개가 필요합니다 . 배열의 후면에서 제어 모듈에 액세스할 수 있습니다 .

## <span id="page-28-1"></span>제어 모듈

<span id="page-28-9"></span>타입 10 제어 모듈에는 다음이 포함됩니다 :

- Ethernet 0 및 Ethernet 1 레이블이 있는 10GE 이더넷 포트 2 개
- MANAGEMENT 레이블이 있는 10Mb/100Mb 1 개 ( 관리 네트워크를 구 성한 경우에만 사용됨 )
- 시리얼 커넥터 1 개 ( 배열에 대한 네트워크 액세스가 없는 경우에만 사 용됨 )
- PS 시리즈 펌웨어를 실행하는 현장 교체 가능 MicroSD 카드

<span id="page-28-6"></span>캐시 및 NVRAM 배터리는 현장에서 교체가 불가능합니다 . 캐시 또는 NVRAM 배터리 교체에 대한 정보는 PS 시리즈 서비스 제공업체에 문의하 십시오 .

하번에 오직 1 개의 제어 모듘만이 확성화됩니다 ( 네트워크 트래픽 고려 ). 2 차 ( 중복 ) 제어 모듈은 활성 제어 모듈에서 캐시 데이터를 미러링합니다 . 활성 제어 모듈이 고장난 경우 , 2 차 제어 모듈이 네트워크 작업을 대신 처리 한니다 .

<span id="page-28-10"></span>배열에 제어 모듈 종류를 혼합하여 사용하지 *마십시오 .* 제어 모듈의 종류와 색상이 동일한지 반드시 확인하십시오 . 지원되는 다른 제어 모듈에 대한 정 보는 최신 PS 시리즈 *발행 정보*를 확인하십시오 .

#### <span id="page-28-4"></span><span id="page-28-2"></span>제어 모듈 **LEDs** 해석

<span id="page-28-5"></span>제어 모듈에는 다음의 LEDs 가 구성되어 있습니다 :

• 직렬 포트와 관리 포트 사이에 3 개의 LEDs 는 제어 모듈 상태 및 제어 모 듈이 활성인지 보조 모듈인지 여부를 보여줍니다 . 표 [3-1](#page-29-0) 및 그림 [3-1,](#page-29-1) 타 입 *10* [제어](#page-29-1) 모듈의 콜아웃 1 을 참조하십시오 .

- 관리 포트에는 관리 인터페이스 상태를 보여주는 2 개의 장착형 LEDs 가 있습니다 . 표 [3-2](#page-30-1) 및 그림 [3-1,](#page-29-1) 타입 *10* 제어 모듈의 콜아웃 2 를 참조 하십시오 .
- 이더넷 포트 0 및 1 각각에는 ACT 및 LNK 로 표시된 , 네트워크 인터페 이스 상태를 보여주는 2 개의 LEDs 가 있습니다 . 표 [3-2](#page-30-1) 및 그림 [3-1,](#page-29-1) 타 입 *10* [제어](#page-29-1) 모듈의 콜아웃 3 을 참조하십시오 .

<span id="page-29-1"></span>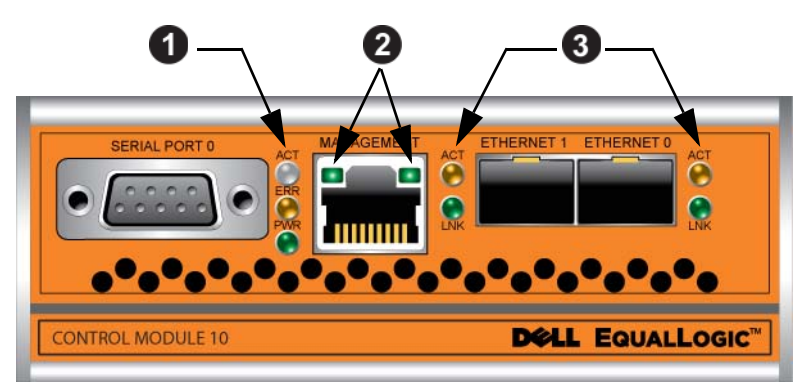

그림 3-1: 타입 **10** 제어 모듈

표 3-1: 제어 모듈 **LED** 설명

<span id="page-29-0"></span>

| LED 이름                   | 색상  | 설명                                                    |
|--------------------------|-----|-------------------------------------------------------|
| ACT<br>(콜아웃 1 참조)        | 꺼짐  | 전원이 없는 2 차 제어 모듈은 활성 제어 모듈 또<br>는 오류 상태와 동기화되지 않습니다 . |
|                          | 녹색  | 활성 제어 모듈 ( 네트워크 I/O 기능 제공 ).                          |
|                          | 주황색 | 2차 제어 모듈 . 캐시는 활성 제어 모듈과 함께<br>동기화됩니다.                |
| <b>ERR</b><br>(콜아웃 1참조)  | 꺼짐  | 정상 작동 또는 전원이 들어오지 않음.                                 |
|                          | 적색  | 어레이가 구동 중이거나 오류 상태입니다.                                |
| <b>PWR</b><br>(콜아웃 1 참조) | 꺼짐  | 전원이 들어오지 않음.                                          |
|                          | 녹색  | 전원.                                                   |

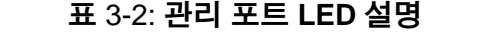

<span id="page-30-1"></span>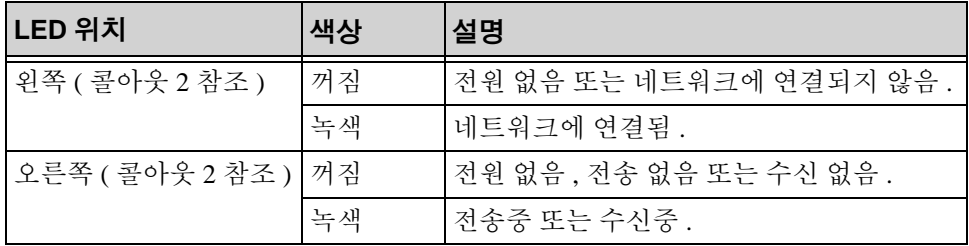

#### 표 3-3: 이더넷 포트 **0** 및 **1 LED** 설명

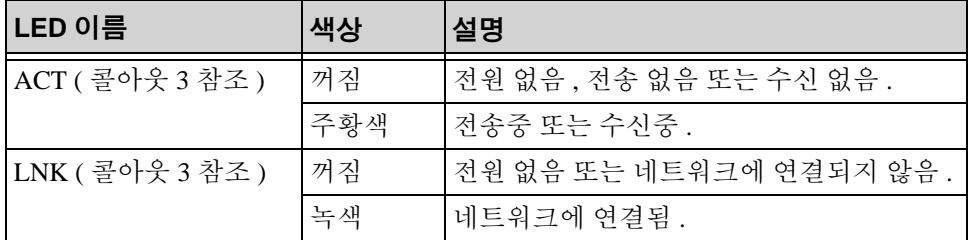

#### <span id="page-30-0"></span>제어 모듈 오류 식별

<span id="page-30-2"></span>다음으로 제어 모듈 오류를 식별할 수 있습니다 :

- **LEDs.** 3-1 [페이지의](#page-28-2) 제어 모듈 *LEDs* 해석 을 참조하십시오 .
- **Messages (** 메시지 **).** 콘솔 , 이벤트 로그 또는 그룹 관리자 GUI 경보 패널 에 표시된 메시지는 제어 모듈 오류를 설명합니다 .
- **Group Manager GUI and CLI output (** 그룹 관리자 **GUI** 및 **CLI** 출력 **).** 멤버 컨트롤러 창 또는 member select show controllers ( 멤버 선 택 보기 컨트롤러 ) 명령으로 not installed ( 설치되지 않은 ) 상태의 제어 모듈이 표시됩니다 .

<span id="page-30-3"></span>배열의 후면에서 보면 , CM0 은 오른쪽에 있고 CM1 은 왼쪽에 있습니다 . 그림 13, *[PS6010](#page-11-3)* 후면 패널을 참조하십시오 .

제어 모듈이 고장난 경우 , PS 시리즈 지원 제공업체에 문의하여 교체하십시오 .

### <span id="page-31-0"></span>장애 극복 이해하기

<span id="page-31-6"></span>듀얼 제어 모듈 배열에서 , 한번에 오직 1 개의 제어 모듈만이 활성화됩니다 ( 네트워크 소통량 관리 ). 각각의 제어 모듈에는 최근 사용한 데이터를 저장 하기 위한 배터리 지원 쓰기 캐시가 포함되어 있습니다 . 중복성을 위해 , 2 차 제어 모듈의 케시는 활성 제어 모듈의 케시에 저장된 데이터를 미러링합 니다.

활성 제어 모듈은 활성 제어 모듈 포트에 연결된 케이블이 있는 경우에만 네 트워크 인터페이스를 사용할 수 있습니다 . 따라서 , 2 개의 제어 모듈 모두 가 인터페이스에 액세스할 수 있도록 케이블을 각 제어 모듈의 네트워크 인 터페이스 포트에 연결해야 합니다 .

<span id="page-31-2"></span>PS 시리즈 배열은 2 가지 유형의 네트워크 장애 보호를 제공합니다 :

- <span id="page-31-5"></span>• 네트워크 연결 장애극복**.** 다수의 네트워크 인터페이스가 구성되어 있고 1 개의 네트워크 인터페이스가 고장난 경우 , 고장난 인터페이스에 연결 된 iSCSI 초기자는 그룹 IP 주소에 다시 연결할 수 있으며 기능적 인터페 이스에 재지정할 수 있습니다 . 예를 들어 , 단일 제어 모듈 어레이에서 , 이더넷 0 과 이더넷 1 이 네트워크에 연결되어 있고 이더넷 0 이 고장난 경우 , 이더넷 0 에 연결된 초기자는 이더넷 1 로 재지정이 가능합니다 .
- 제어 모듈 장애극복 **.** 듀얼 제어 모듈 어레이에서 , 활성 제어 모듈이 고 장난 경우 2차 제어 모듈이 자동으로 대체되고 활성화됩니다. 케이블이 새로이 활성화된 제어 모듈의 포트에 연결되면 , 네트워크 I/O 는 그러한 인터페이스를 통해 계속해서 구성이 가능합니다. 제어 모듈 장애극복은 응용프로그램에 투과적이지만 iSCSI 초기자를 그룹 IP 주소에 재연결 해야 합니다.

#### <span id="page-31-1"></span>제어 모듈 펌웨어 유지 관리

<span id="page-31-4"></span><span id="page-31-3"></span>타입 10 제어 모듈에는 배열 펌웨어를 실행하는 MicroSD 카드가 있습니다 . 새로운 제품 기능 및 개선된 특성을 이용하려면 최신 펌웨어 버전을 실행해 야 합니다 .

<span id="page-31-7"></span>주의 : 듀얼 제어 모듈 어레이에서 , 2 개의 제어 모듈은 동일한 펌웨어 버전 을 실행중이어야 합니다 . 그렇지 않을 경우 , 1 개의 제어 모듈만이 기능을 수행합니다 . 갱신 명령 절차를 사용하면 2 개의 제어 모듈이 동일한 펌웨어 버전으로 갱신됩니다 .

그룹 멤버는 동일한 펌웨어 버전을 실행해야 합니다 . 그렇지 않을 경우 , 그 룹에서는 모든 버전의 공통적인 기능만을 사용할 수 있습니다 . 혼합 펌웨어 그룹에 대한 자세한 정보는 PS 시리즈 *발행 정보*를 참조하십시오 .

<span id="page-32-1"></span>두 번째 제어 모듈을 추가하거나 제어 모듈을 업그레이드 하거나 고장난 MicroSD 카드를 교체하는 경우 , 교체를 위해 PS 시리즈 지원 제공업체에 문 의하십시오 . 현재 PS 시리즈 제공업체에 시스템의 펌웨어 버전을 알려주십 시오 . 고장난 제어 모듈을 교체할 경우 , 고장난 제어 모듈에서 MicroSD 카 드를 제거하고 교체용 제어 모듈에 설치합니다 . 이렇게 하면 올바른 펌웨어 를 유지할 수 있습니다 .

<span id="page-32-4"></span>배열에 실행중인 펌웨어 버전을 표시하려면 , GUI 멤버 컨트롤러 창을 살펴 보거나 다음 CLI 명령을 사용하십시오 :

member select show controllers ( 멤버 선택 보기 컨트롤러 )

MicroSD 카드의 펌웨어가 어레이에서 실행중인 펌웨어와 일치하지 않으면 , 설치하지 마십시오 . 대신 , 어레이 서비스 제공업체에 문의하십시오 .

#### <span id="page-32-0"></span>제어 모듈 취급 요구사항

<span id="page-32-3"></span>이러한 제어 모듈 취급 요구사항을 따릅니다 :

- 제어 모듈을 정전기 방전으로부터 보호하십시오 **.** 1-5 [페이지의](#page-14-2) 정전기 손목 [보호대](#page-14-2) 사용 에 설명된대로 제어 모듈을 취급할 때에는 반드시 정 전기 손목 보호대를 착용하십시오 .
- <span id="page-32-2"></span>• 제어 모듈이 동기화되는 동안에는 어레이에서 제어 모듈을 분리하지 마 십시오 **.** 동기화가 완료되면 콘솔 메시지가 표시됩니다 . 또한 , 2 차 제어 모듈의 ACT LED 가 주황색이 됩니다 .
- 제어 모듈 슬롯을 빈 상태로 남겨두지 마십시오 **.** 제어 모듈이 1 개인 어 레이에서는 반드시 블랭크 케이블 보호용 덮개를 빈 상태의 제어 모듈 슬롯에 부착하십시오 .
- 제어 모듈을 적절하게 보관합니다 **.** 배송시 제어 모듈이 들어있던 포장 또는 정전기 보호 주머니에 제어 모듈을 보관하거나 정전기 방전으로부 터 보호되는 표면에 제어 모듈을 놓습니다 .

### <span id="page-33-0"></span>제어 모듈 교체

<span id="page-33-3"></span>제어 모듈이 고장난 경우 , 분리한 후 기능을 수행할 수 있는 제어 모듈로 교 체합니다 . 교체 준비가 완료될 때까지 고장난 제어 모듈을 제거하지 마십시 오 . MicroSD 카드를 교체하기 위해 제어 모듈을 일시적으로 분리해야 할 필 요가 있습니다.

주: 적절한 냉각을 유지하기 위해, 제어 모듈 슬롯을 빈 상태로 남겨두지 마십시오 . 1 개의 제어 모듈만으로 배열을 장기가 작동시킬 경우 , 빈 슬롯에 블랭크 제어 모듈을 설치해야 합니다 . PS 시리즈 배열 서비스 제공업체로부터 블랭크 제어 모듈을 주문할 수 있습니다 .

나머지 제어 모듈에 최소 1 개의 정상작동하는 네트워크 인터페이스가 연결 된 경우 , 배열을 종료하지 않은 상태에서 제어 모듈을 부분적으로 또는 완 전히 제거할 수 있습니다 . 그러나 활성 제어 모듈을 제거하면 (ACT 가 표시 된 LED 가 녹색이 됨 ) 보조 제어 모듈에 장애극복이 발생하면서 잠시 중단 됩니다 .

그렇지 않은 경우 , 가능하다면 , 1-6 [페이지의](#page-15-1) *배열 종료 및 재시작* 에 설명 되대로 모듈을 제거하기 전에 배역을 완전히 종료합니다 .

<span id="page-33-2"></span>주의 : 제어 모듈이 동기화되는 동안에는 어레이에서 제어 모듈을 분리하 지 마십시오 . 동기화가 완료되면 콘솔에 메시지가 표시됩니다 . 동 기화가 완료되면 2 차 제어 모듈의 ACT LED 가 주황색이 됩니다 .

#### <span id="page-33-1"></span>제어 모듈 제거하기

제어 모듈을 제거하기 전에 :

- 1-5 [페이지의](#page-14-2) *정전기 손목 보호대 사용* 에 설명된대로 정전기 손목 보호 대를 부착합니다 .
- 제어 모듈에 부착된 직렬 또는 네트워크 케이블을 분리합니다 . 선택적 으로 , 네트워크 케이블을 다른 제어 모듈에 다시 장착해 데이터 액세스 를 연속으로 제공할 수 있습니다 .

제어 모듈을 분리하려면 :

1. 각각의 래치에 대한 분리기구를 꽉 쥐고 각각의 래치를 바깥쪽으로 돌려 서 제어 모듈 래치를 엽니다 . 이렇게 하면 배열에서 제어 모듈이 분리됩 니다 . 그림 3-2. *제어 모듈 래치 열기*를 참조하십시오.

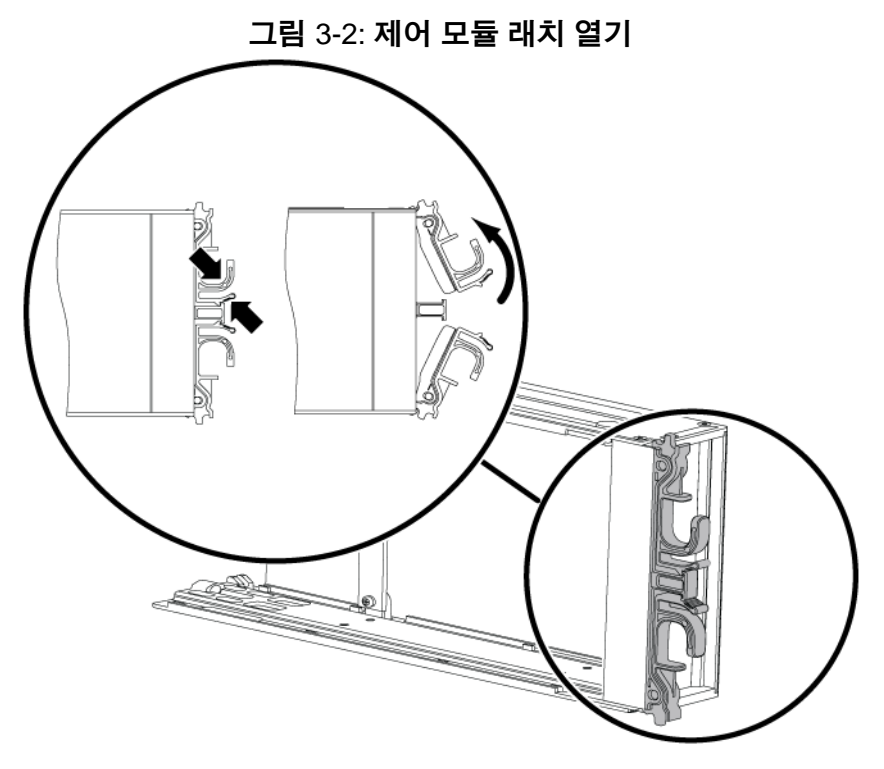

2. 래치를 잡고 슬롯에서 제어 모듈을 주의하여 잡아당깁니다 . 그림 [3-3,](#page-35-0) 제 어 모듈 [제거하기](#page-35-0)를 참조하십시오 .

<span id="page-35-0"></span>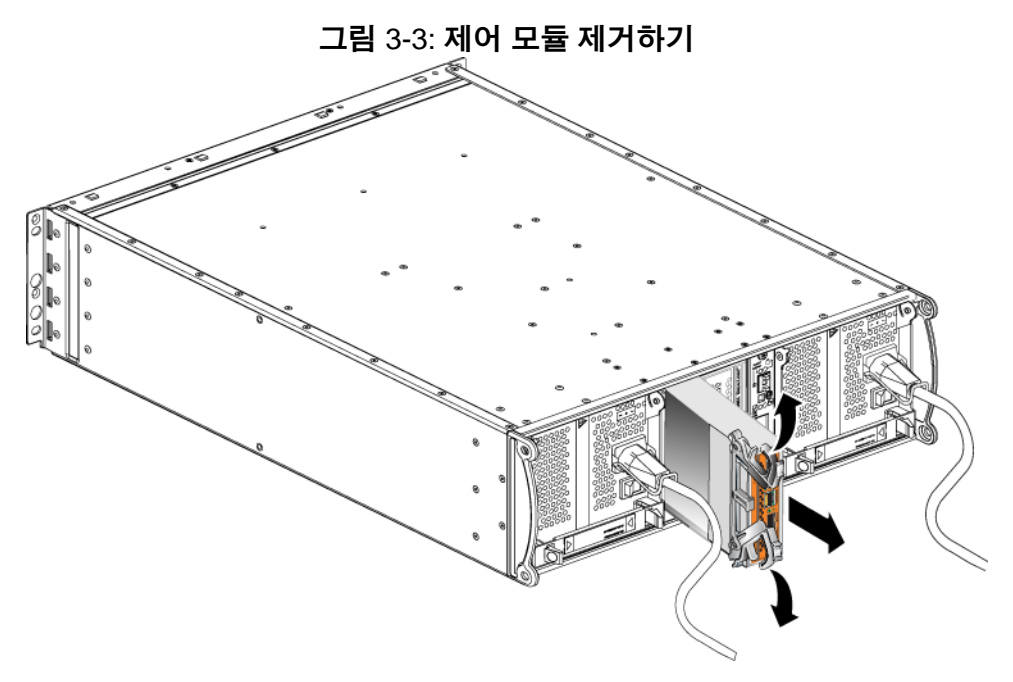

3. 제어 모듈을 정전하 보호가 되는 평평한 표면에 놓으십시오 .

주의 : 손상을 방지하려면 제어 모듈 상단에 아무 것도 놓지 마십시오 .

4. 고장난 제어 모듈을 교체할 경우 , 고장난 제어 모듈에서 MicroSD 카드 를 제거하고 교체용 제어 모듈에 설치합니다 . 이렇게 하면 교체용 제어 모듈이 올바른 펌웨어를 실행하도록 할 수 있습니다 . 3-11 [페이지의](#page-38-0) *[MicroSD](#page-38-0)* 카드 교체 를 참조하십시오 .

주의 : 제어 모듈 슬롯이 비어 있는 상태에서 배열을 작동하지 마십시오 .

고장난 제어 모듈은 교체 모듈이 들어 있던 포장에 넣어 반환하십시오 . 하드 웨어 반환에 대한 자세한 정보는 PS 시리즈 지원 제공업체에 문의하십시오 .

<span id="page-36-3"></span>*PS6010* 하드웨어 유지 관리 제어 모듈 유지보수

#### <span id="page-36-0"></span>제어 모듈 설치하기

배열을 종료하지 않은 상태에서 제어 모듈을 설치할 수 있습니다 .

<span id="page-36-2"></span>주의 : 배열에 제어 모듈 종류를 혼합하여 사용하지 마십시오 .

래치 장치는 인접한 전원 공급 장치 및 냉각 모듈과 마주보게 하여 , 제어 모 듈을 배열에 수직으로 설치합니다 . 그림 3-4, [올바른](#page-36-1) 제어 모듈 방향을 참조 하십시오 .

<span id="page-36-1"></span>Õ I  $\omega$ 

그림 3-4: 올바른 제어 모듈 방향

제어 모듈을 설치하려면 :

- 1. 정전기 손목 보호대나 유사한 보호 장치를 착용합니다 . 1-5 [페이지의](#page-14-2) 정 전기 손목 [보호대](#page-14-2) 사용 을 참조하십시오 .
- 2. 각각의 래치에 대한 분리 장치를 함께 잡은 후 각각의 래치를 바깥쪽으 로 돌려서 제어 모듈 래치를 엽니다 . 그림 3-2, 제어 모듈 래치 열기를 참 조하십시오 .
- 3. 래치 장치는 인접한 전원 공급 장치 및 냉각 모듈과 마주보게 하면서 제 어 모듈의 방향을 올바르게 설정합니다 .
- 4. 래치를 잡고 저항감이 느껴질 때까지 슬롯에 제어 모듈을 밀어넣습니다. 그림 3-5, 제어 모듈 설치하기를 참조하십시오.

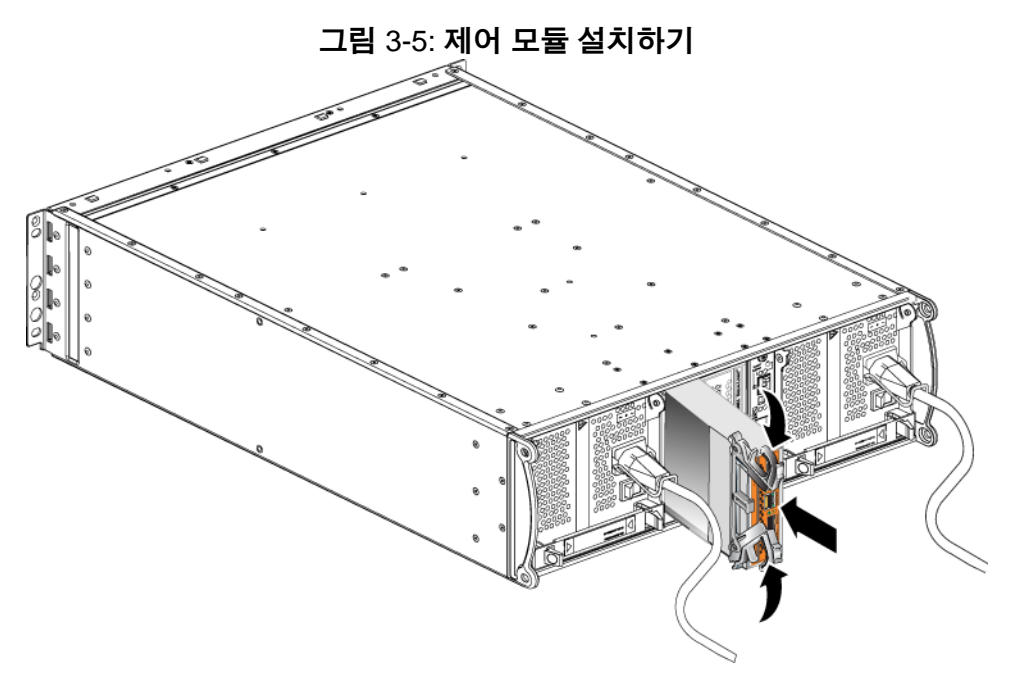

- 5. 제어 모듈을 슬롯에 완전히 밀어 넣으면서 각 래치를 안쪽으로 돌립니다 . 래치가 제자리에 끼워집니다 ( 그림 3-5, 제어 모듈 설치하기 ).
- 6. 네트워크 케이블에 연결하십시오 . 자세한 정보는 설치 및 구성 안내서 를 참조하십시오 .
- 7. 배열을 종료하였으면 , 배열에 대한 전원을 켭니다 .
- <span id="page-37-1"></span>8. 제어 모듈이 작동 중인지 확인하십시오 . 3-1 [페이지의](#page-28-2) 제어 모듈 *LEDs*  [해석](#page-28-2)을 참조하십시오.

<span id="page-37-2"></span>2 개의 제어 모듈이 설치되어 있지만 GUI 또는 CLI 에 1 개만 표시되는 경우 , 제어 모듈이 적절하게 설치되지 못할 수 있습니다 . 제어 모듈을 재설치하십 시오 . 2 개의 제어 모듈 모두가 GUI 또는 CLI 에 나타나지 않는 경우 , 동일한 펌웨어를 실행하지 않을 가능성이 있습니다 . 배열 지원 서비스 제공업체에 문의하십시오 .

<span id="page-37-0"></span>주 : 연결이 되면 제어 모듈 캐시 배터리가 충전을 시작할 수 있습니다 . 배 터리 부족 보호 캐시 정책이 활성화되면 ( 기본값 ), 캐시 배터리가 완 전히 충전될 때까지 연속기입 모드에서 실행됩니다 .

그러나 배터리가 완전히 충전되기 전에 최적 성능이 필요한 경우 , 배 터리 상태가 good/charging ( 양호 / 충전중 ) 이라면 일시적으로 저 전압 보호 정책을 비활성화하고 배열을 후기입 모드에서 작동시킬 수 있습니다 . 배터리가 완전히 충전되면 저전압 보호 정책이 재활성화되 었는지 확인합니다 . 캐시 정책에 대한 정보는 PS 시리즈 *그룹 관리* 설 명서를 참조하십시오 .

#### <span id="page-38-0"></span>**MicroSD** 카드 교체

각각의 제어 모듈에는 PS 시리즈 펌웨어를 실행하는 마이크로 SD 카드가 포 함됩니다 .

제어 모듈에 고장이 발생할 경우 , 마이크로 SD 카드를 고장난 제어 모듈에 서 분리하여 교체용 제어 모듈에 설치합니다 . 이렇게 하면 교체용 제어 모 듈이 올바른 펌웨어를 실행하도록 할 수 있습니다 .

제어 모듈을 *부분적으로* 슬롯에서 밀어서 펌웨어 카드에 액세스할 수 있습 니다 . 제어 모듈을 완전히 분리한 경우 , 정전기 방전으로부터 보호되는 표 면에 제어 모듈을 올려 놓아야 합니다.

나머지 제어 모듈에 최소 1 개의 정상작동하는 네트워크 인터페이스가 연결 된 경우 , 배열을 종료하지 않은 상태에서 제어 모듈을 부분적으로 또는 완 전히 제거할 수 있습니다 . 활성 제어 모듈을 제거하면 (LED 표시 ACT 가 녹 색이 됨 ), 2 차 제어 모듈에 대한 장애극복이 발생됨에 따라 단기간의 중단 이 발생될 수 있습니다 .

MicroSD 카드를 교체하기 전에 :

- 1-5 [페이지의](#page-14-2) *정전기 손목 보호대 사용* 에 설명된대로 정전기 손목 보호 대를 부착합니다 .
- 제어 모듈 제거에 대한 지침은 3-6 [페이지의](#page-33-0) *제어 모듈 교체* 를 참조하십 시오 .
- 주의 : 회로 보드가 손상되지 않도록 주의하십시오 . 날카로운 도구를 사용 하여 카드를 분리하지 마십시오 .

#### <span id="page-39-2"></span><span id="page-39-0"></span>**MicroSD** 카드 분리

1. 카드를 카드 몸체로 단단히 밀어 스프링 장치를 분리합니다 ( 그림 [3-6,](#page-39-1)  *[MicroSD](#page-39-1)* 카드 꺼내기 ). MicroSD 카드의 일부가 몸체에서 나옵니다 .

<span id="page-39-1"></span>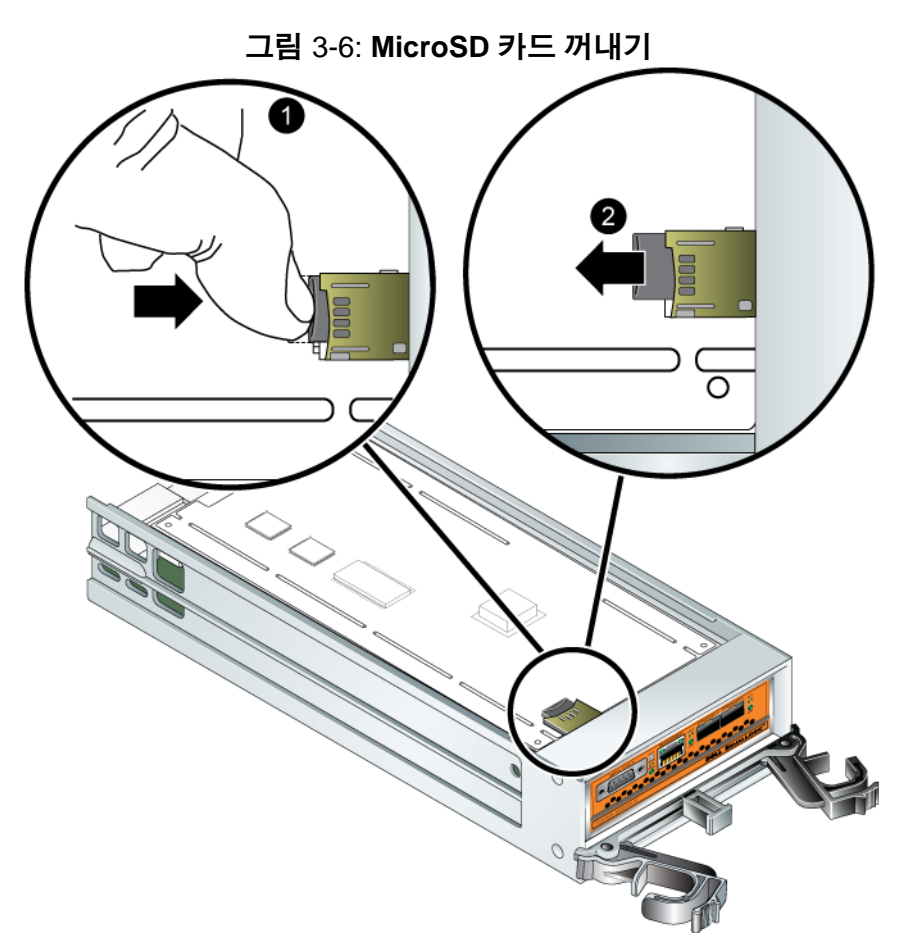

- 2. 카드를 몸체에서 조심스럽게 바로 위로 잡아 당깁니다 .
- 3. MicroSD 카드를 정전하 보호가 되는 평평한 표면에 놓으십시오 .

PS6010 하드웨어 유지 관리 MOD NOTE A TO MODE *제어 모듈 유지보수* 

#### <span id="page-40-2"></span><span id="page-40-0"></span>**MicroSD** 카드 삽입

- 1. 교체용 MicroSD 카드를 맞춰 카드에 있는 화살표가 몸체 ( 그림 [3-7,](#page-40-1)  *[MicroSD](#page-40-1)* 카드 삽입 ) 를 가리키도록 합니다 .
- 2. 딸깍 소리가 날 때까지 카드를 몸체에 누릅니다 . 카드를 당겨 꺼낼 수 없 는지 확인합니다 .

<span id="page-40-1"></span>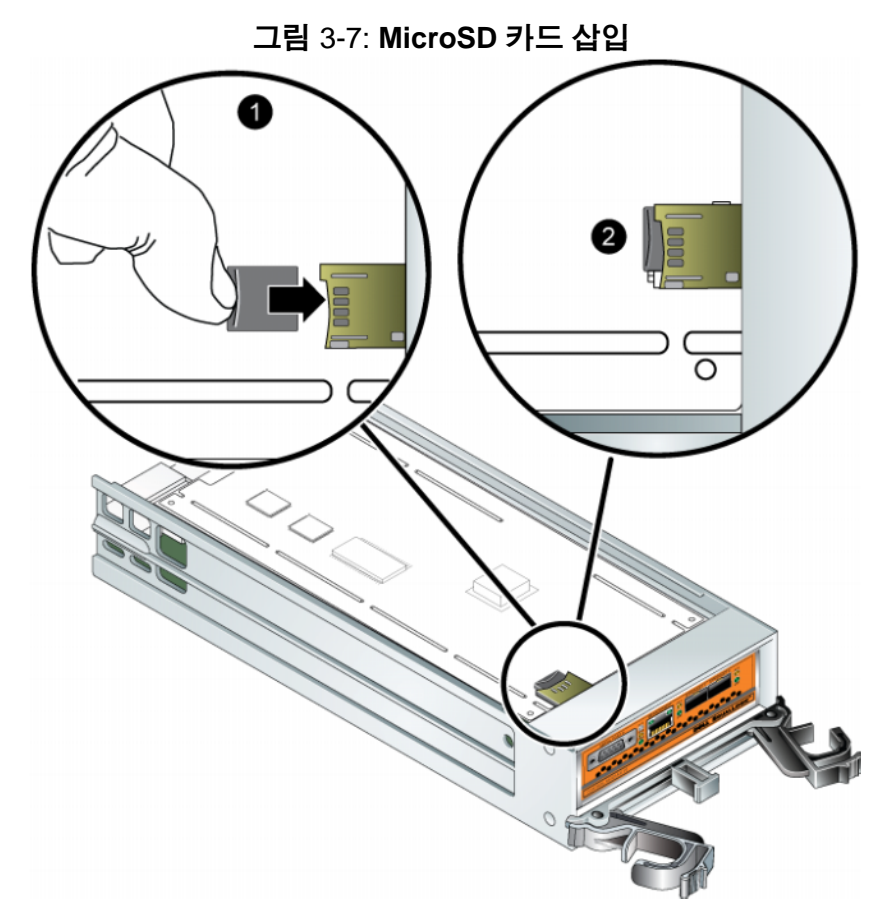

3. 제어 모듈을 설치합니다. 3-9 [페이지의](#page-36-0) 제어 모듈 설치하기를 참조하십 시오 .

마이크로 SD 카드를 장착한 후 , 제어 모듈이 작동하는지 확인합니다 . 3-1 [페이지의](#page-28-2) 제어 모듈 *LEDs* 해석 을 참조하십시오 .

## <span id="page-41-0"></span>네트워크 요구사항 및 권장사항

<span id="page-41-4"></span><span id="page-41-2"></span>PS 시리즈 배열에 대한 최소 네트워크 구성은 각각의 제어 모듈에 있는 이더 넷 0 과 컴퓨터 또는 네트워크 스위치 간의 연결로 구성됩니다 . 성능 및 가용 성 증대를 위해 배열에 다수의 네트워크 인터페이스를 구성하고 이러한 인 터페이스를 다수의 스위치에 연결합니다 .

네트워크 권장사항은 표 3-4 에 설명되어 있습니다 . 또한 , 적절한 네트워크 구성을 위한 모든 일반 규칙들이 PS 시리즈 배열에 적용됩니다 . 일반적인 네트워크 구성은 이 설명서의 적용범위를 벗어난 주제입니다 .

<span id="page-41-5"></span>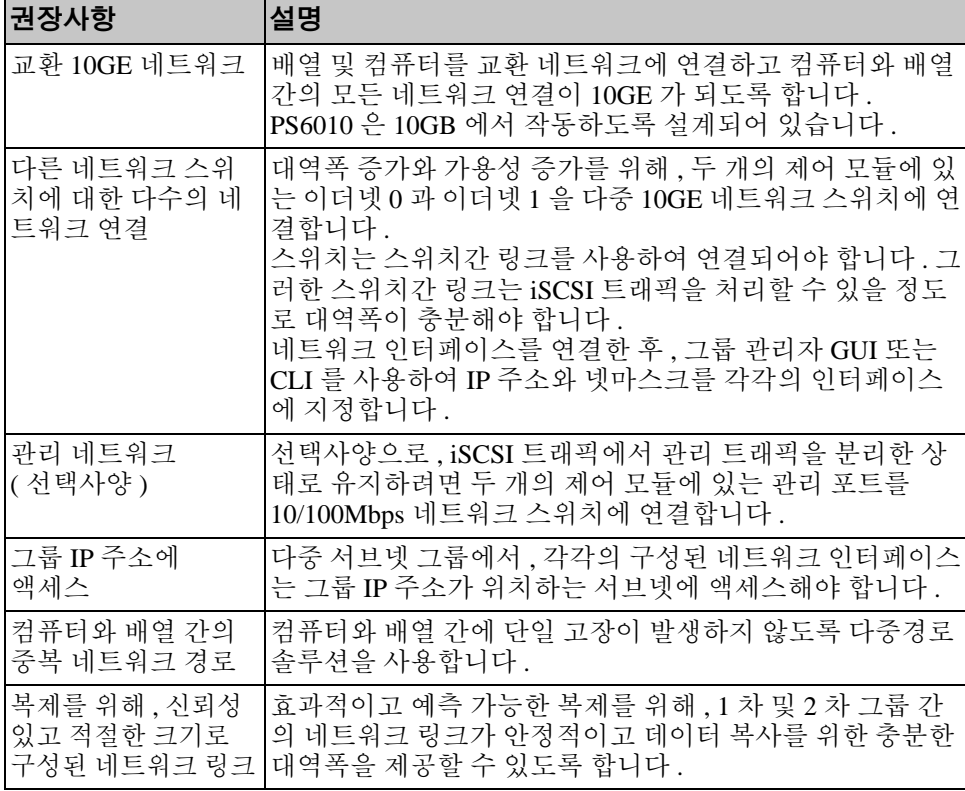

#### <span id="page-41-6"></span><span id="page-41-3"></span><span id="page-41-1"></span>표 3-4: 네트워크 권장사항

<span id="page-42-5"></span><span id="page-42-2"></span>표 3-4: 네트워크 권장사항 ( 계속 )

| 권장사항                                     | 설명                                                                                                    |
|------------------------------------------|----------------------------------------------------------------------------------------------------|
| 엔드 노드를 연결하는<br>스위치 포트에 STP 기<br>능이 없습니다. | 가능한 경우 , 엔드 노드를 연결하는 스위치 포트에 스패닝<br>트리 프로토콜 (STP) 를 사용하지 마십시오 (iSCSI 초기자<br>또는 배열 네트워크 인터페이스).<br>그러나 , STP 또는 RSTP (STP 보다 선호됨 ) 를 사용해야 하<br>는 경우 , 링크시 상태를 전달하는 STP 로 포트를 즉시 변화<br>시키는 ( 몇몇 스위치에서 사용 가능한 ) 포트 설정을 활성화<br>시켜야 합니다 . 이 기능을 사용하면 장치를 재시작할 때 발<br>생되는 네트워크 간섭을 줄일 수 있으므로 이 기능은 엔드<br>노드를 연결하는 스위치 포트에서만 활성화시켜야 합니다.<br>스위치 간의 단일 케이블 연결에는 스패닝 트리를 사용할 수<br>있으며, 스위치 간의 다중 케이블 연결에는 트렁킹을 사용<br>할 수 있습니다 . |
| 스위치 및 NICs 에서<br>활성화된 흐름 제어              | iSCSI 트래픽을 처리하는 각 스위치 포트에서 흐름 제어를<br>활성화합니다. PS 시리즈 배열은 흐름 제어에 정확하게 반<br>응합니다.                                                                                                    |
| 스위치에서 비활성화<br>된 유니캐스트 폭주<br>제어           | 스위치가 이러한 기능을 제공하는 경우 , iSCSI 트래픽을 처<br>리하는 각 스위치에서 유니캐스트 폭주 제어를 활성화합니<br>다 . 그러나 , 스위치에서 브로드캐스트 및 멀티캐스트 폭주<br>제어를 사용하는 것이 권장됩니다 .                                                                                                    |
| 점보 프레임 활성화                               | iSCSI 트래픽을 처리하는 각각의 스위치 및 각각의 NIC 에<br>있는 점보 프레임을 활성화합니다.                                                                                                    |
| <b>VLANs</b>                             | 다른 네트워크 트래픽으로부터 iSCSI SAN 트래픽을 분리하<br>기 위해 VLANs 를 사용하게 될 스위치를 구성합니다.                                                                                                    |

#### <span id="page-42-4"></span><span id="page-42-3"></span><span id="page-42-1"></span><span id="page-42-0"></span>네트워크 케이블 연결

Type 10 제어 모듈은 SFP+ 인터페이스를 사용하여 구리 또는 광 10GE 케이 블과 모듈을 지원할 수 있습니다 . 모듈과 케이블은 PS 시리즈 배열과 개별 적으로 판매됩니다 . 제공된 네트워크 케이블 종류에 대해서는 표 [23](#page-22-2) 를 참 조하십시오 .

각각의 제어 모듈에는 이더넷 0 과 이더넷 1 이 표시된 10GE 네트워크 인터 페이스 포트 2 개가 있습니다. 이러한 포트는 SFP+ 인터페이스를 사용하는 커넥터 모듈이 필요합니다 . 또한 , 제어 모듈에는 관리 포트라고 표시된 10Mb/100Mb 포트 1 개가 포함되어 있습니다 . 관리 포트는 iSCSI 트래픽을 전달할 수 없습니다 . 관리 네트워크를 구성하는 경우에만 관리 포트를 사용 하십시오. 자세한 정보는 *그룹 관리* 설명서를 참조하십시오.

주 : 광 케이블은 광펄스 (pulses of light) 를 통해 데이터를 전송합니다 . 배열 과 스위치 사이의 임의의 지점에 곡률반경이 4" 를 초과하지 않는 모 든 광 케이블을 배치하는 것이 매우 중요합니다 .

배열의 작동을 위해서는 기능적 네트워크 연결 1 개가 필요합니다 . 성능 및 높은 가용성을 고려하여 다중 네트워크 연결이 권장됩니다 . 추가적인 네트 워크 권장사항은 표 3-4 를 참조하십시오 .

#### <span id="page-43-0"></span>최소 네트워크 구성

단일 제어 모듈 배열의 경우 , 최소 구성은 이더넷 0 에 1 개의 네트워크 연결 입니다 . 그러나 , 단일 네트워크 연결은 잠재적인 고장점입니다 . Dell 에서 는 이더넷 0 및 이더넷 1 을 상호 연결 링크에 연결된 다른 네트워크에 연결 할 것을 권장합니다 .

예를 들어 , 그림 3-8, 권장 단일 제어 모듈 구성과 같이 케이블을 연결한 경우 , 이더넷 0 이 고장나면 개시 프로그램을 이더넷 1 로 재지정할 수 있습니다 .

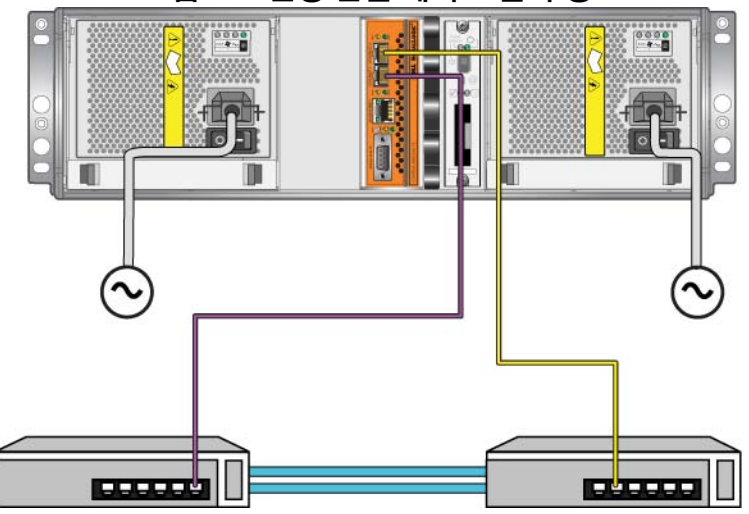

그림 3-8: 권장 단일 제어 모듈 구성

듀얼 제어 모듈 배열의 경우 , 최소한 네트워크 케이블을 양쪽 제어 모듈의 이더넷 0 에 연결한 다음 케이블을 네트워크 스위치에 연결합니다 . 그림 3-9. *최소 네트워크 구성*을 참조하십시오.

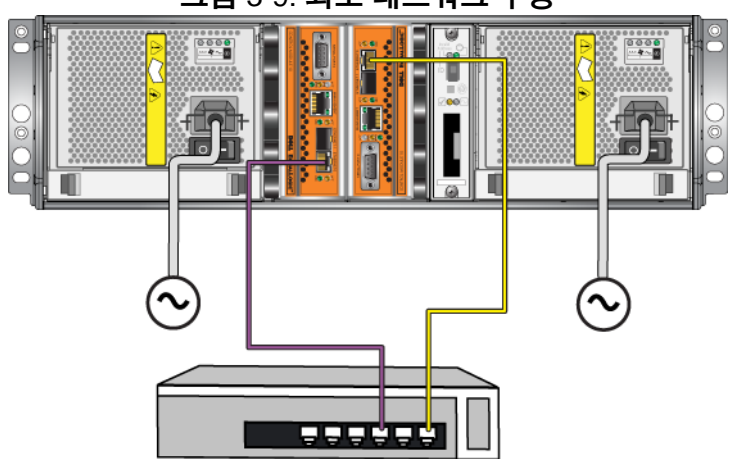

그림 3-9: 최소 네트워크 구성

#### <span id="page-44-0"></span>권장 네트워크 구성

<span id="page-44-1"></span>최대 네트워크 대역폭 및 가용성을 위해, Dell에서는 각 제어 모듈의 이더넷 0 및 이더넷 1 을 다른 네트워크 스위치에 연결하기 위해 4 개의 네트워크 케 이블을 사용할 것을 권장합니다 . 스위치는 대역폭이 충분한 상호스위치 링 크와 함께 연결해야 합니다 .

또한 선택사양으로 전담 관리 네트워크를 구성할 수 있습니다 . 자세한 정보 는 그룹 관리 설명서를 참조하십시오 .

그림 3-10, 관리 [네트워크](#page-45-0) 없이 구성은 관리 네트워크가 없는 권장 네트워크 구성을 보여줍니다 .

<span id="page-45-0"></span>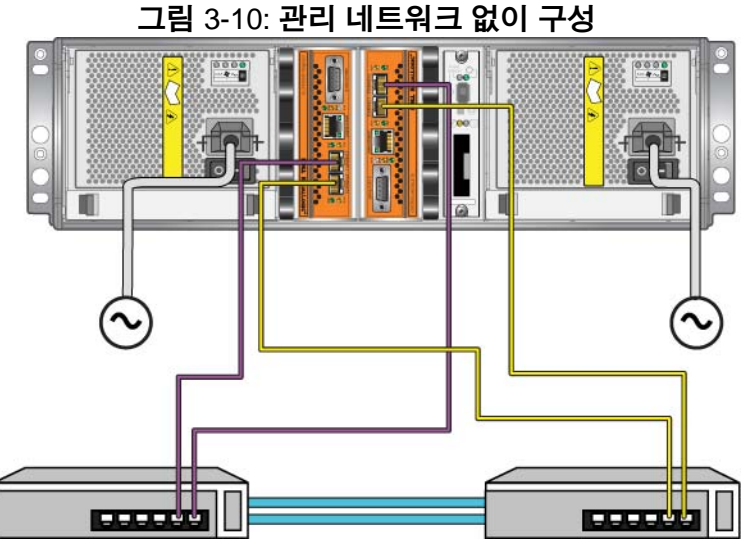

그림 3-11, 관리 네트워크가 있는 구성은 관리 네트워크가 있는 권장 네트워 크를 보여줍니다 (10/100Mbps 스위치 ).

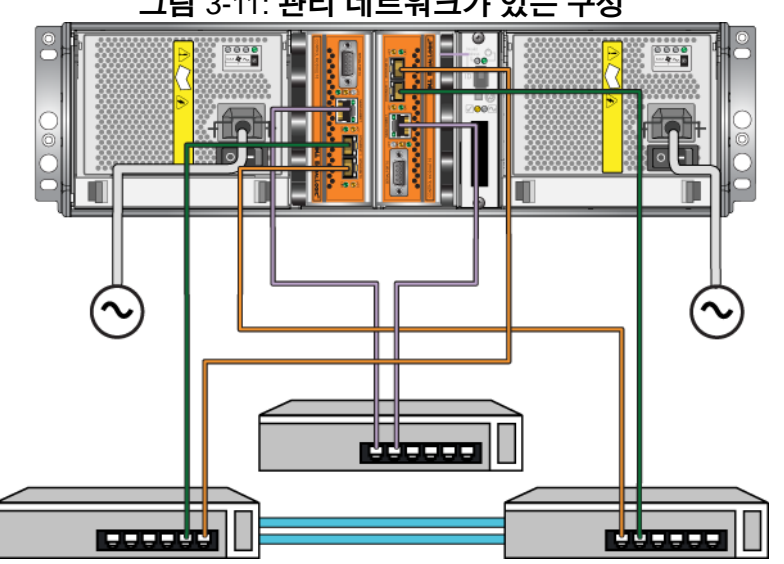

그림 3-11: 관리 네트워크가 있는 구성

## <span id="page-46-3"></span><span id="page-46-0"></span>**4** 전원 공급 장치 모듈 유지보수

<span id="page-46-7"></span>배열에는 핫 스왑이 가능한 통합 전원 공급 장치 / 냉각 모듈 2 개가 포함되 어 있습니다.

## <span id="page-46-4"></span><span id="page-46-1"></span>**LEDs** 해석

<span id="page-46-6"></span>그림 4-1, 전원 공급 장치 및 냉각 모듈 *LEDs* 에서 제시하고 표 4-1 에서 설명 한대로 전원 공급 장치 및 냉각 모듈 LEDs 를 사용해 모듈 상태와 문제를 확 인합니다 . 전원 공급 장치 및 냉각 모듈 LEDs 는 전원 , 팬 , 배열 상태를 보 여줌니다

#### 그림 4-1: 전원 공급 장치 및 냉각 모듈 **LEDs**

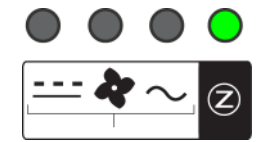

<span id="page-46-5"></span>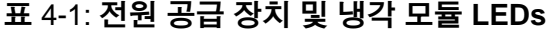

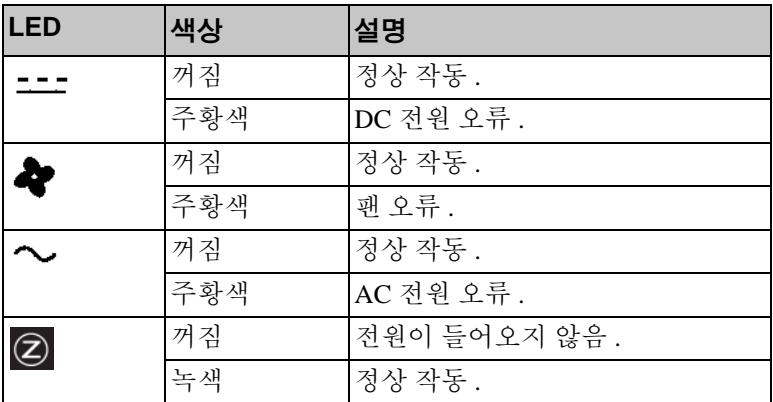

### <span id="page-46-2"></span>오류 확인

다음의 특정 내용 또는 모든 내용으로 전원 공급 장치 및 냉각 모듈 오류를 확인할 수 있습니다 :

• **LEDs.** 4-1 [페이지의](#page-46-1) *LEDs* 해석 을 참조하십시오 .

- <span id="page-47-2"></span>• **Messages (** 메시지 **).** 콘솔 , 이벤트 로그 또는 그룹 관리자 GUI 경보 패널 에 표시된 메시지가 전원 공급 장치 / 냉각팬 모듈 오류를 설명합니다 .
- **Group Manager GUI and CLI output (** 그룹 관리자 **GUI** 및 **CLI** 출력 **).** GUI 멤버 인클로저 창 또는 CLI 멤버 선택 보기 인클로저 명령은 전원 공 급 장치 / 냉각 모듈 오류를 표시합니다 .
- 주 : 배열의 후면을 보면 전원 공급 장치 0 은 오른쪽에 있고 전원 공급 장 치 1 은 왼쪽에 있습니다 . 자세한 설명은 1-2 [페이지의](#page-11-3) 그림 13 을 참조 하십시오.

## <span id="page-47-0"></span>전원 공급 장치 및 냉각 모듈 분리

<span id="page-47-1"></span>전원 공급 장치 및 냉각 모듈이 고장난 경우 , 작동하는 모듈이 단 한 개만 있 어도 배열은 작동하지만 가능한 빨리 모듈을 교체해야 합니다 . 적절한 냉각 기능이 수행될 수 있도록 , 교체 준비가 완료될 때까지 고장난 모듈을 분리 하지 마십시오 .

두 번째 모듈이 설치되어 있고 정상적인 기능을 하는 경우 , 배열 작동에 영 향을 주지 않은 상태에서 전원 공급 장치 및 냉각 모듈을 배열에서 분리할 수 있습니다 . 그렇지 않은 경우 , 가능하다면 , 1-6 [페이지의](#page-15-1) 배열 종료 및 재시 [작](#page-15-1) 에 설명된대로 모듈을 제거하기 전에 배열을 완전히 종료합니다 .

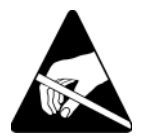

주의 : 전원 공급 장치 및 냉각 모듈을 취급할 때는 정전기 보호 장치를 착용 하십시오 . 1-5 [페이지의](#page-14-2) 정전기 손목 보호대 사용 을 참조하십시오 .

전원 공급 장치 및 냉각 모듈을 제거하려면 :

- 1. 모듈에 전원을 끕니다 .
- 2. 전원 케이블 고정 완화 장치를 분리하고 전원 케이블을 분리합니다 .
- 3. 래치를 안쪽으로 눌러 ( 그림 4-2, [손잡이](#page-48-0) 분리의 콜아웃 1 참조 ) 손잡이 를 분리한 다음 [손잡이](#page-48-0)를 위로 회전합니다 ( 그림 4-2, *손잡이 분리*의 콜 아웃 2 참조 ).

<span id="page-48-0"></span>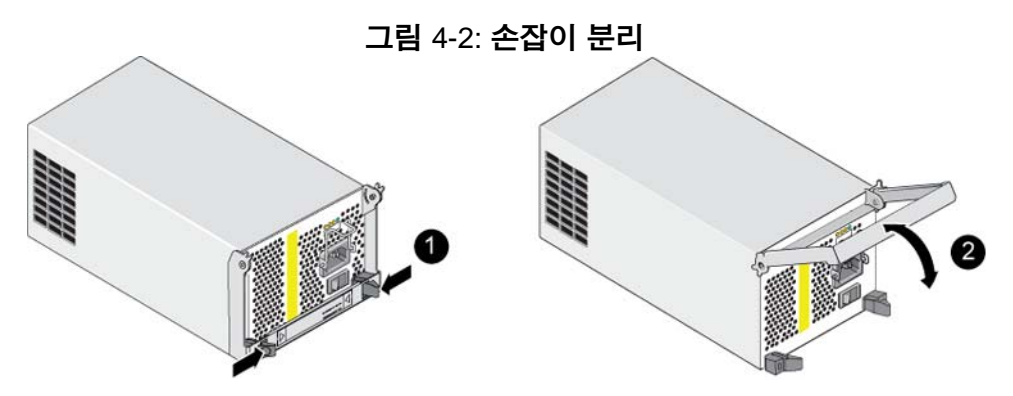

- 4. 손잡이를 잡고 모듈을 슬롯에서 주의하여 잡아 당깁니다. 그림 [4-3,](#page-48-1) 전원 공급 장치 및 냉각 모듈 [분리](#page-48-1)를 참조하십시오 .
- 주의 : 모듈이 무겁습니다 . 양 손으로 잡으십시오 .

<span id="page-48-1"></span>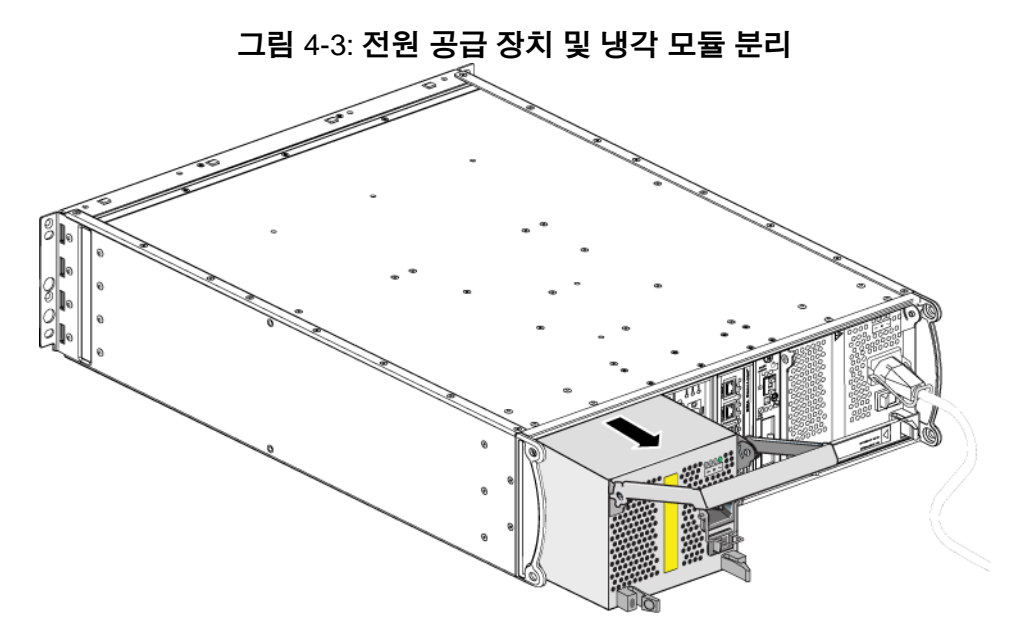

#### <span id="page-49-0"></span>전원 공급 장치 및 냉각 모듈 설치

주의 : 모듈이 무겁습니다 . 양 손으로 잡으십시오 .

<span id="page-49-2"></span>전원 공급 장치 및 냉각 모듈을 배열에 설치하려면 :

- 1. 1-5 [페이지의](#page-14-2) *정전기 손목 보호대 사용* 에 설명된대로 정전기 손목 보호 대를 부착합니다 .
- 2. 래치를 안쪽으로 눌러 ( 그림 4-2, [손잡이](#page-48-0) 분리의 콜아웃 1 참조 ) 손잡이 를 분리한 다음 손잡이를 위로 회전합니다 ( 그림 4-2, [손잡이](#page-48-0) 분리의 콜 아웃 2 참조 ).
- 3. 손잡이를 잡고 저항감이 느껴질 때까지 슬롯에 모듈을 밀어넣습니다 . 그림 [4-4,](#page-49-1) *전원 공급 장치 및 냉각 모듈 설치*를 참조하십시오.

<span id="page-49-1"></span>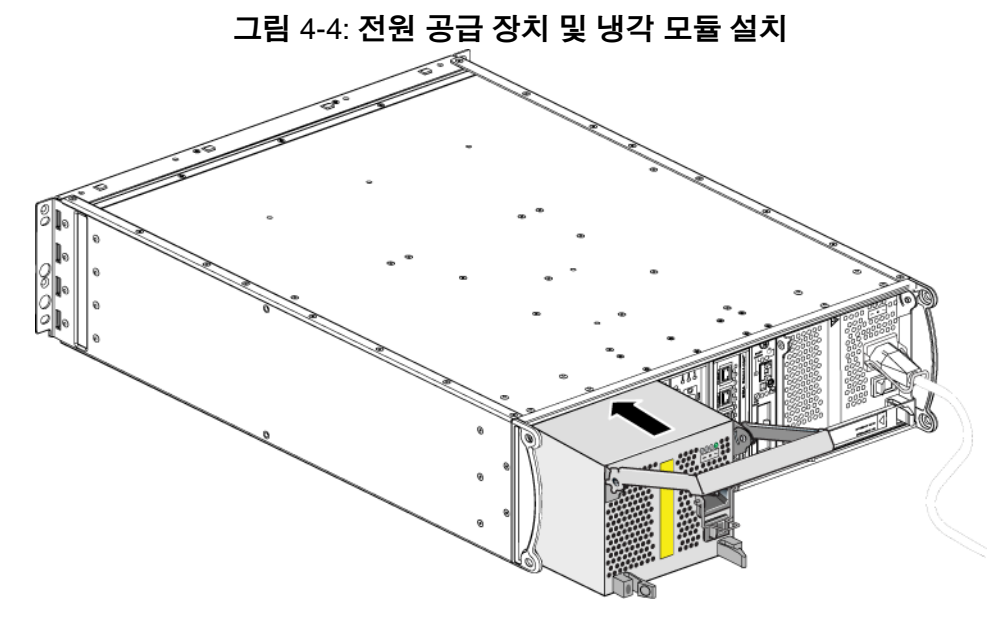

- 4. 손잡이가 래치에 끼워지고 모듈이 완전히 삽입될 때까지 손잡이를 아래 로 돌립니다 . 그림 4-2, [손잡이](#page-48-0) 분리를 다시 참조하십시오 .
- <span id="page-49-3"></span>5. 전원 케이블을 모듈에 연결합니다 . PS 시리즈 배열과 함께 전원 케이블 이 제공된 경우 , 해당 케이블을 이용하여 안전 요구사항을 충족합니다 .
- <span id="page-50-3"></span>6. 케이블 고정 완화 장치를 사용하여 그림 4-5, [케이블](#page-50-0) 고정 완화 장치 사 [용](#page-50-0)에 제시된 바와 같이 전원 케이블을 배열에 고정합니다 .
- 주 : 전원 케이블 구성을 위해 케이블 고정 완화 장치의 전선을 남겨두어야 하는 경우, 그림 4-5, *[케이블](#page-50-0) 고정 완화 장치 사용*에 보여진 대로 전선의 양끝을 함께 눌러서 전원 플러그 소켓에서 전선을 분리하십시오 . 전선 을 반대로 뒤집은 후 다시 소켓에 연결합니다 .

그림 4-5: 케이블 고정 완화 장치 사용

<span id="page-50-0"></span>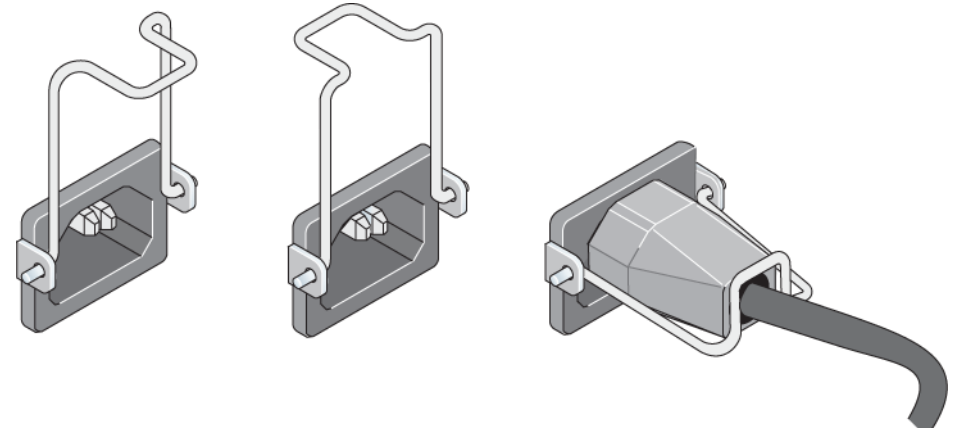

- 7. 전원 공급 장치 및 냉각 모듈에 전원을 켭니다 . 일반적으로 초기화는 대략 1 초에서 10 초 정도 걸립니다 . 초기화가 완료되면 , 전원 LED 가 녹색이 되고 이벤트 메시지가 팬이 정상 속도로 회복되었음을 알려줍니다 .
- <span id="page-50-1"></span>8. 새로운 모듈이 작동 중인지 확인하고 , LEDs 에 빨간색이 없는지 확인합 니다 . 또한 , GUI 멤버 인클로저 창을 점검하거나 CLI member select show enclosure ( 멤버 선택 보기 인클로저 ) 명령을 실행합니다 . on ( 켜져 ) 있는 상태인지 확인합니다 .
- <span id="page-50-2"></span>주의 : 전원 공급 장치 및 냉각 모듈을 설치하였으면 , 다른 모듈을 분리하 기 전에 새로운 모듈이 초기화될 때까지 대기하십시오 . 새로운 모듈 초기화는 대략 1 초에서 10 초 정도 걸립니다 . 초기화가 완료되면 , 전원 LED 가 녹색이 되고 이벤트 메시지가 팬이 정상 속도로 회복되 었음을 알려줍니다 .

## <span id="page-52-1"></span><span id="page-52-0"></span>**A** 환경 , 전원 및 기타 사양

표 [A-2](#page-52-2) 는 PS6010 배열에 대한 환경 , 전원 , 물리적 사양을 설명합니다 .

<span id="page-52-2"></span>

| 구성 요소            | 요구사항                                                                                             |
|------------------|--------------------------------------------------------------------------------------------------|
| 완전 장착시 배열의 무게    | 35 kg (77.6 lb)                                                                                  |
| 작동 온도            | 5 - 35 °C (41 - 95 °F)                                                                           |
| 보관 온도            | $-30 - 60$ °C $(-22 - 140$ °F)                                                                   |
| 최대 작동 고도         | 3048 미터 (10,000 피트)                                                                              |
| 작동시 상대 습도        | 20%-80% (비응축)                                                                                    |
| 보관 상대 습도         | 5%-80% (비응축)                                                                                     |
| 열 방출 ( 최대 로딩 배열) | 1800 BTU/hour (SAS 디스크)<br>1650 BTU/hour (SATA 디스크)                                              |
| 작동 충격            | 10ms 동안 5g 최대 1/2 사인                                                                             |
| 작동 진동            | .21grms 5-500 Hz 랜덤                                                                              |
| 입력 전압            | 100-240 VAC ( 자동 감지 )                                                                            |
| 입력 주파수           | $48 - 62$ Hz                                                                                     |
| 시스템 입력 전원        | 560 VA ( 최대 )                                                                                    |
| 각 전원 공급 장치       | 450 와트 DC 출력<br>최대 입력 전원 : 0.7 KVA<br>입력 전류: 7-3.5 A                                             |
| 섀시 치수            | $(13 \text{ cm} \times 48.26 \text{ cm} \times 55.1 \text{ cm})$<br>(5.12 인치 x 19 인치 x 21.7 인치 ) |

표 A-2: **PS6010** 배열 사양

#### <span id="page-54-0"></span>**L** LEDs

```
냉각 모듈 1
네트워크 인터페이스 1
디스크 2
작동 패널 2
전원 공급 장치 1
제어 모듈 1
```
#### **M**

```
MicroSD 카드
  교체 5
  분리 12
  펌웨어 요구사항 4
  삽입 13
```
#### **P**

```
PS 시리즈 배열
  네트워크 권장 사항 14
  네트워크 요구 사항 14
  대역폭 증가 14
  다중경로 I/O 권장 사항 14
  서브넷 액세스 권장 사항 14
```
#### **S**

SAS 디스크 [확인](#page-19-2) 2 SATA 디스크 [확인](#page-19-2) 2

#### **V**

[VLAN](#page-42-1) 권장사항 15

#### ᆨ

[기가비트](#page-41-1) 이더넷 권장사항 14

## ᆫ

```
냉각
  분리 2
  작동 상태 확인 5
  장애 표시 1
  찾기 모듈 2
  초기화 5
  LEDs 1
  설치 4
네트워크
  권장사항 14
  장애 보호 4
  성능 개선 14
  요구사항 14
네트워크 인터페이스
  LEDs 1
```
#### ᆮ

```
디스크
  배열에 설치 8
  배열에서 분리 5
  보호 3
  장애 동작 1
  장애 표시 1
  찾기 1
  취급 요구사항 3
  타입 1
  타입 확인 2
  LEDs 2
  SAS 1
  SATA 1
```
#### ᆸ

배터리 교[체](#page-28-6) 1 충전 [10](#page-37-0) [서비스](#page-28-7) 1 배열

[냉각](#page-46-7) 1 [디스크](#page-19-2) 타입 2 방전 [보호](#page-14-3) 5 [배터리](#page-28-7) 1 [시리얼](#page-11-5) 번호 2, [4](#page-13-1) [작동](#page-25-2) 상태 확인 8 전면 [패널](#page-10-4) 1 전원 [공급](#page-46-7) 장치 1 [장](#page-11-4)애 표시 2 제어 [모듈](#page-28-8) 1 제어 [모듈](#page-36-2) 제한 9 종료 [절차](#page-15-2) 6 패 1 [펌웨어](#page-31-4) 4 후면 [패널](#page-11-6) 2 [LEDs 2,](#page-11-4) [1](#page-28-5) 배열 [종료](#page-15-2) 6

#### ᄉ

상태 제어 [모듈](#page-30-2) 3 스위치 대역폭 [요구사항](#page-44-1) 17 링크 권[장사항](#page-44-1) 17 스패닝 트리 권[장사항](#page-42-2) 15 유니캐스트 폭주 제어 권[장사항](#page-42-3) 15 점보 프레임 권[장사항](#page-42-4) 15 흐름 제어 권[장사항](#page-42-5) 15 [VLAN](#page-42-1) 권장사항 15 스패닝 트리 권[장사항](#page-42-2) 15 [시리얼](#page-11-5) 번호 레이블 2, [4](#page-13-1)

#### **O**

유니캐스트 폭주 제어 권장사항 [15](#page-42-3) 요구사항 [냉각](#page-47-1) 2

[디스크](#page-20-1) 3 [배열](#page-14-3) 취급 5 [전원](#page-47-1) 2 전원 [케이블](#page-49-3) 4 제어 [모듈](#page-32-3) 5

#### ᄌ

작동 패널 [LEDs 2](#page-11-7) [서비스](#page-11-7) 2 전원 공급 장치 [분리](#page-47-1) 2 [작동](#page-50-1) 상태 확인 5 [장](#page-46-5)애 표시 1 [유지보수](#page-46-6) 1 찾기 [모듈](#page-47-2) 2 [초기화](#page-50-2) 5 [LEDs 1](#page-46-6) [설치](#page-49-2) 4 전원 케이블 [제한](#page-49-3) 4 [케이블](#page-50-3) 고정 완화 장치 5 [연결](#page-49-3) 중 4 장애 극복 [네트워크](#page-31-5) 연결 4 제어 [모듈](#page-31-6) 4 장애 표시 [냉각](#page-46-5) 1 [디스크](#page-18-5) 1 [배열](#page-11-4) 2 [전원](#page-46-5) 1 제어 [모듈](#page-30-2) 3 점보 프레임 권[장사항](#page-42-4) 15 [정전기](#page-14-4) 방전 방지 , 사용 5 제어 모듈 [기능](#page-28-9) 1 [동기화](#page-32-2) 5, [6](#page-33-2)

[배터리](#page-28-7) 1 [배열에서](#page-33-3) 분리 6 [작동](#page-37-1) 상태 확인 10 [적절한](#page-37-2) 설치 확인 10 장애 극복 [동작](#page-31-6) 4 [장](#page-30-2)애 표시 3 제한 [사항](#page-28-10) 1 지원 [디스크](#page-36-2) 타입 9 [종류](#page-36-2) 9 찾[기](#page-30-3) 3 취급 [요구사항](#page-32-3) 5 [펌웨어](#page-31-7) 버전 4 펌웨어 [요구사항](#page-31-3) 4 혼[합에](#page-36-2) 대한 제한 9 어레[이에](#page-36-3) 설치 9 캐시 [배터리](#page-37-0) 충전 10 [LEDs 1](#page-28-5)

ᄐ

태그 , [시리얼](#page-11-5) 번호 2 [유지보수](#page-11-5) [1](#page-46-6) 찾기 [모듈](#page-47-2) 2 [초기화](#page-50-2) 5

[LEDs 1](#page-46-6) [설치](#page-49-2) 4 ᄑ팬 [분리](#page-47-1) 2 [작동](#page-50-1) 상태 확인 5 [장](#page-46-5)애 표시 1 펌웨어 [버전](#page-32-4) 식별 5

[요구사항](#page-31-3) 4 [펌웨어](#page-32-4) 버전 식별 5

## ᄒ

호스트 점보 프레임 권[장사항](#page-42-4) 15 흐름 제어 권[장사항](#page-42-5) 15 흐름 제어 권[장사항](#page-42-5) 15

#### ᄏ

[케이블](#page-49-3) ( 전원 ), 연결 4 [케이블](#page-50-3) 고정 완화 장치 , 사용 5